# Google Earth Engine and machine learning for Earth monitoring

Alexander Uzhinskiy

*Joint Institute for Nuclear Research, Joliot-Curie 6, 141980 Dubna, Russia, auzhinskiy@jinr.ru*

[auzhinskiy@jinr.ru;](mailto:auzhinskiy@jinr.ru) Tel.: +79057766865

#### Environmental Concerns

The environmental problems like global warming, acid rain, air pollution, urban sprawl, waste disposal, ozone layer depletion, water pollution, climate change and many more affect every human, animal, and nation on this planet.

Over the last few decades, the exploitation of our planet and the degradation of our environment has gone up at an alarming rate. As our actions have been not in favor of protecting this planet, we have seen natural disasters striking us more often in the form of flash floods, earthquakes, blizzards, tsunamis, and cyclones.

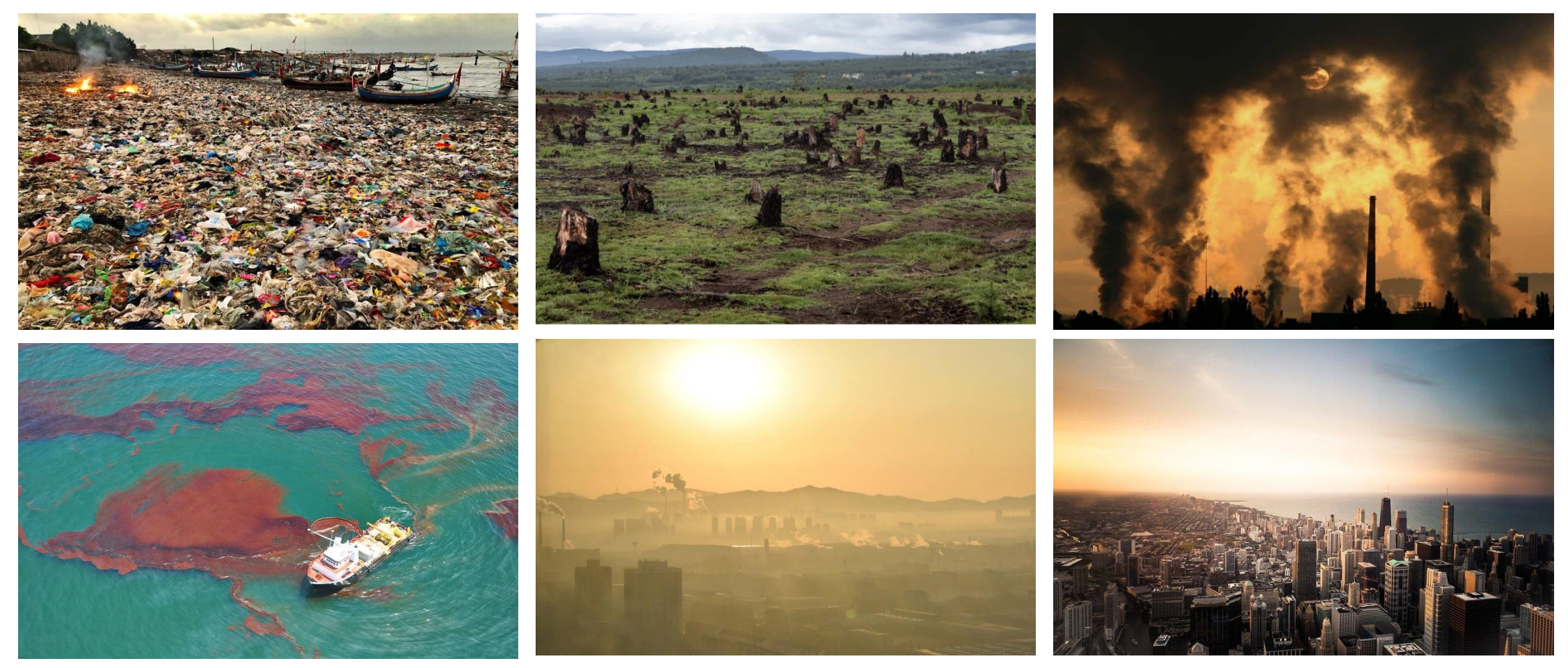

#### Satellite programs

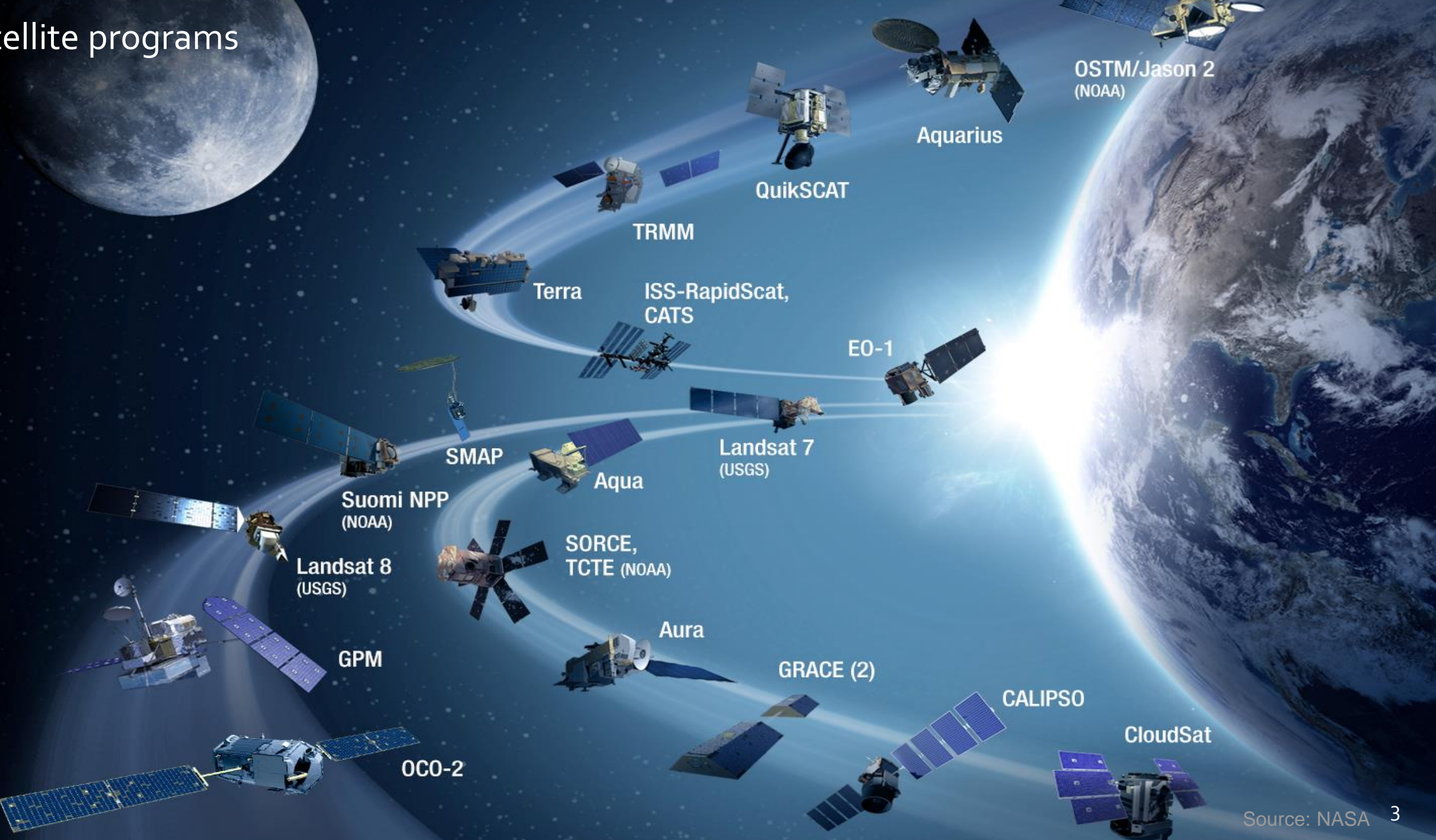

# **Transforming Energy Into Imagery**

**Scans 22 swaths** of Earth to create a full disk

**Comments** 

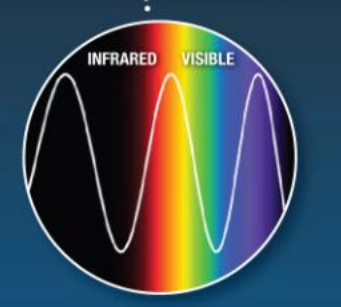

**Collects particles of** light that are turned into a digital signal

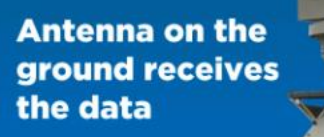

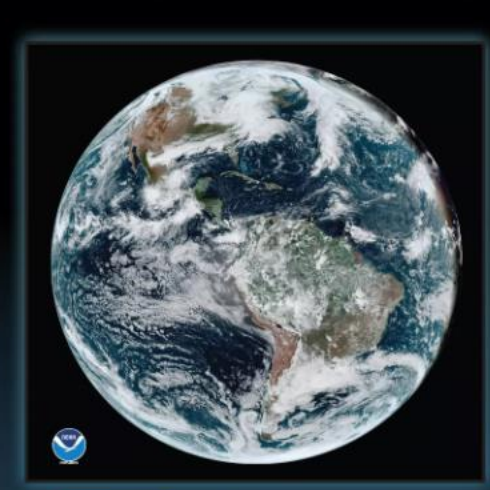

**Combinations of red, green** and blue create a representation of what the human eye would see from space

> Data is sent to a processing center in binary code, a numeric language that uses only 0 and 1, arranged in eight-character strings

**Color is assigned** to light collected by the satellite. based on the portion of the electromagnetic spectrum the data represents

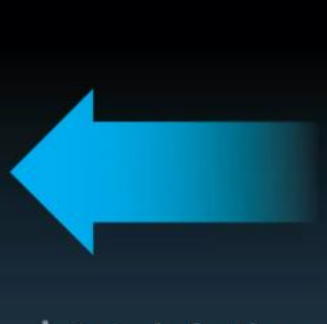

**Data is further** processed and calibrated

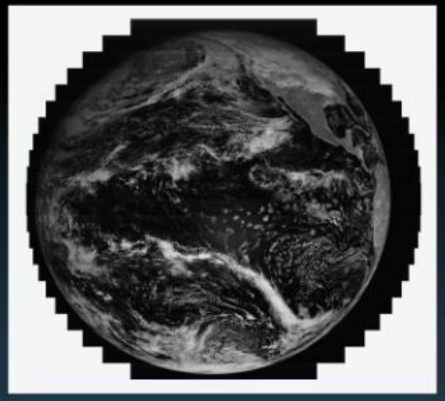

**Computers** translate the code into a collection of pixels that form a black and white image

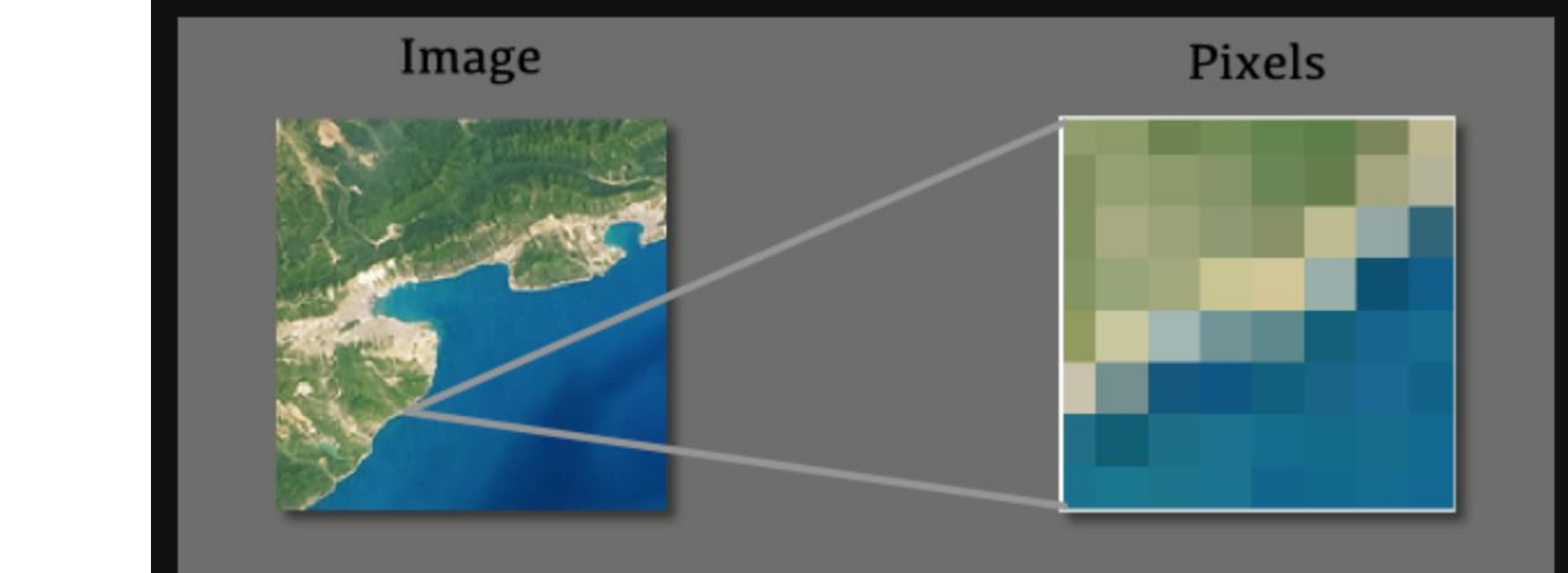

Digital images are made of pixels, and pixels are representations of numeric values

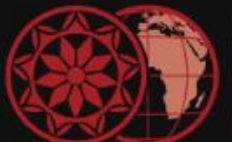

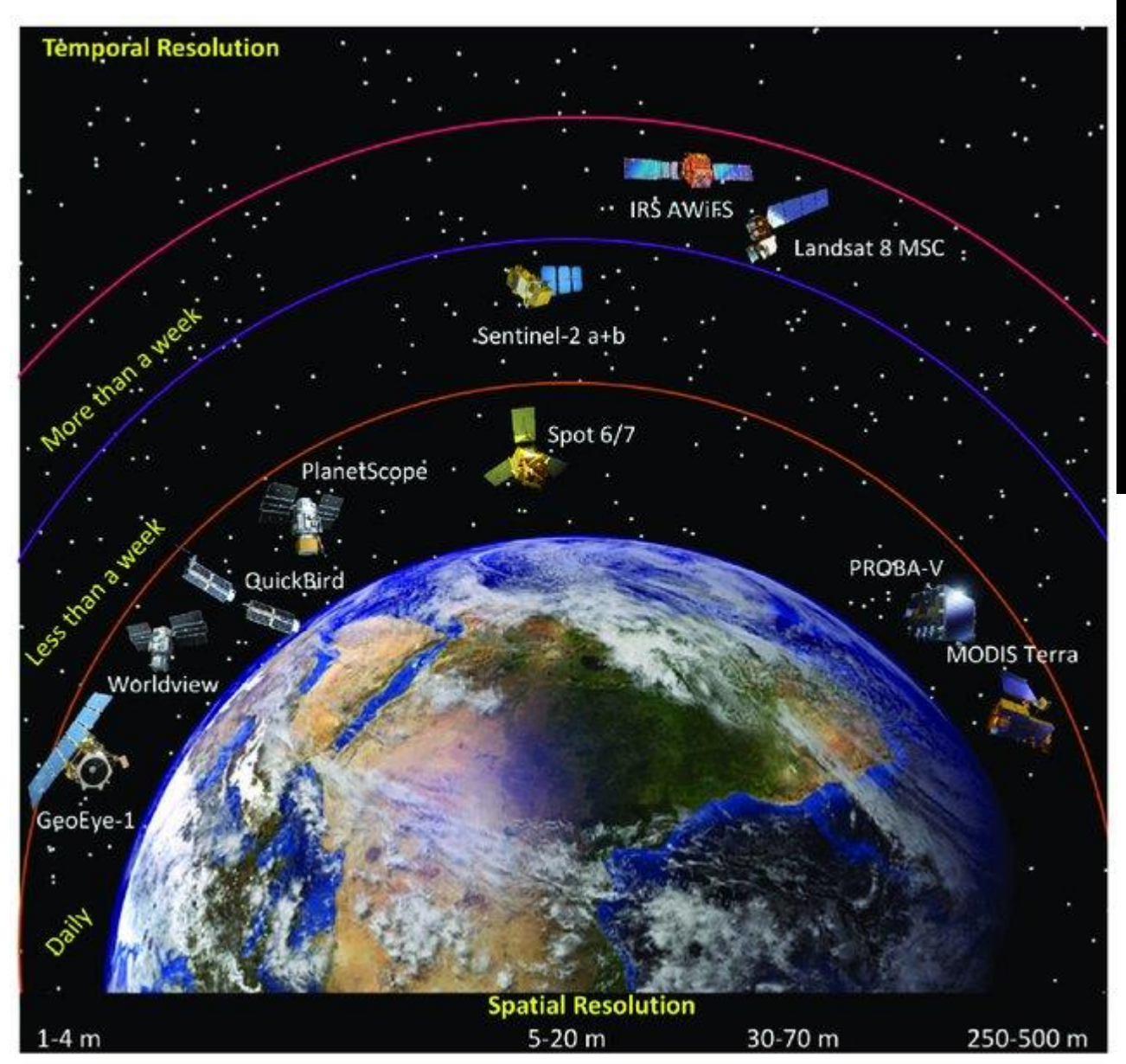

#### Landsat 8's Spatial Resolution

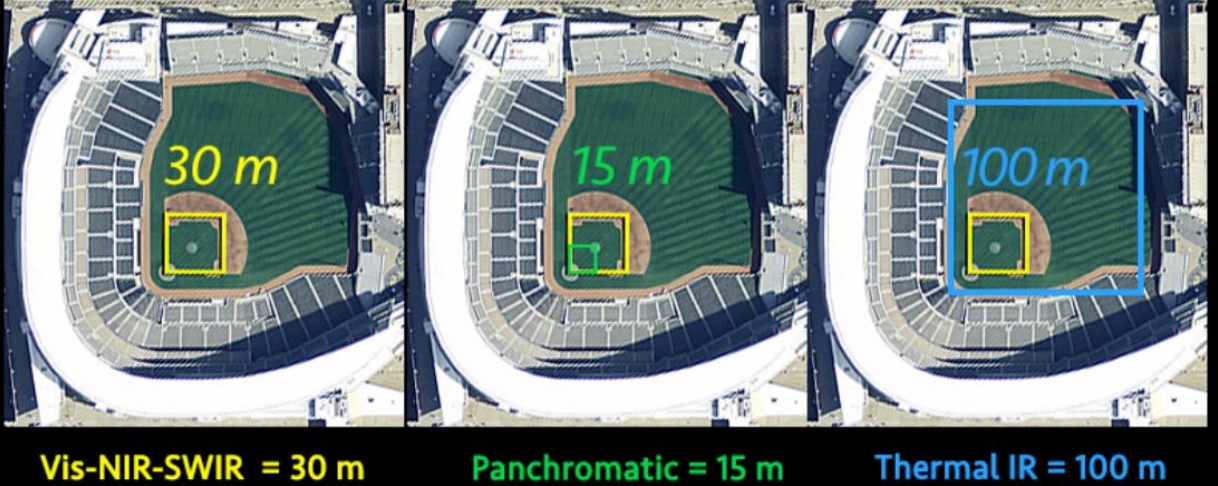

Source: NASA

(Resampled to 30 m)

# **RGB**

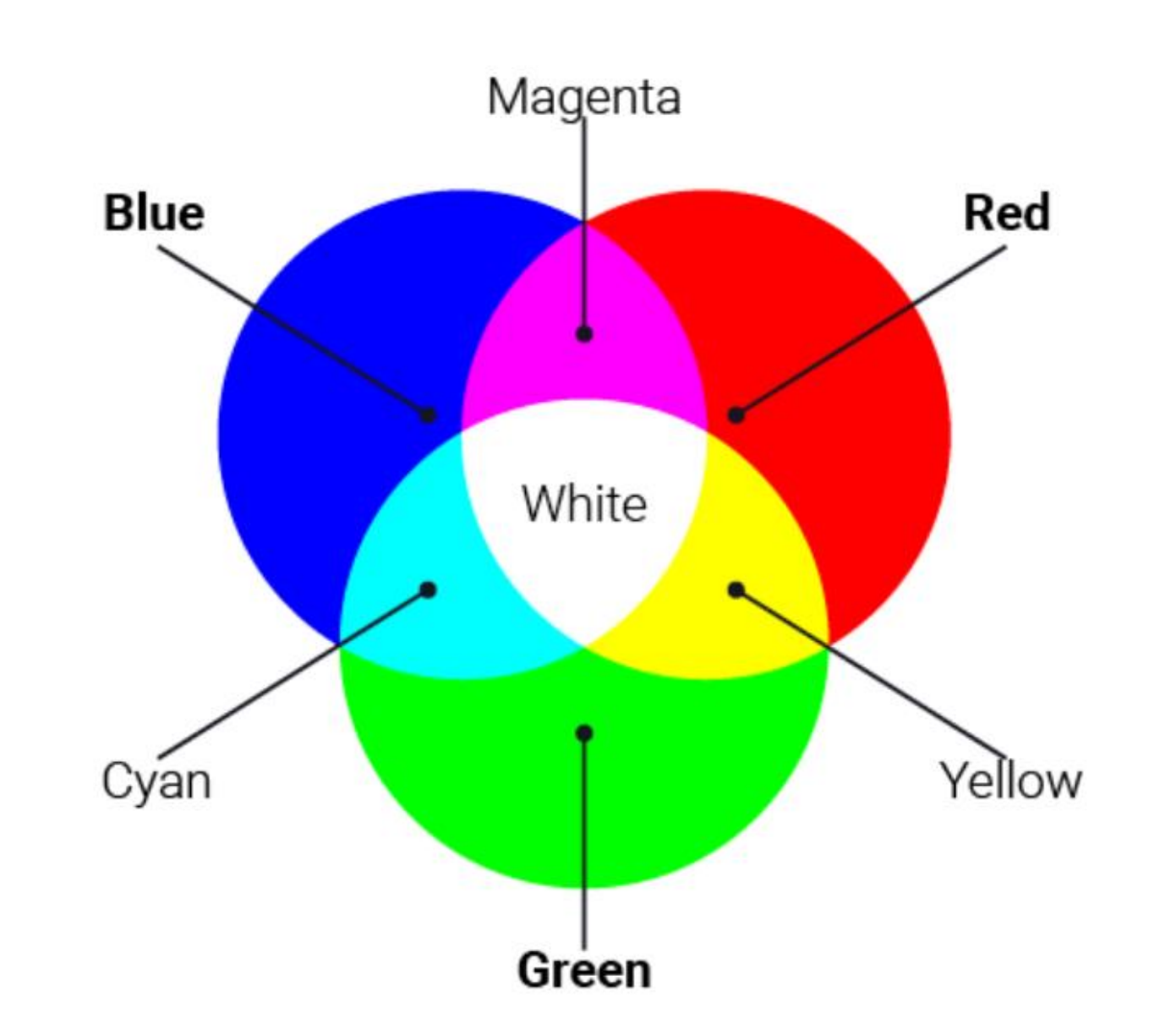

### Satellite programs Bands

- RS sensors can collect data in all portions of the EM spectrum
- Multispectral sensors have spectral sensitivity limitations (spectral resolution)
	- The wavelength ranges recorded by sensors are called bands or "channels", varies with sensor

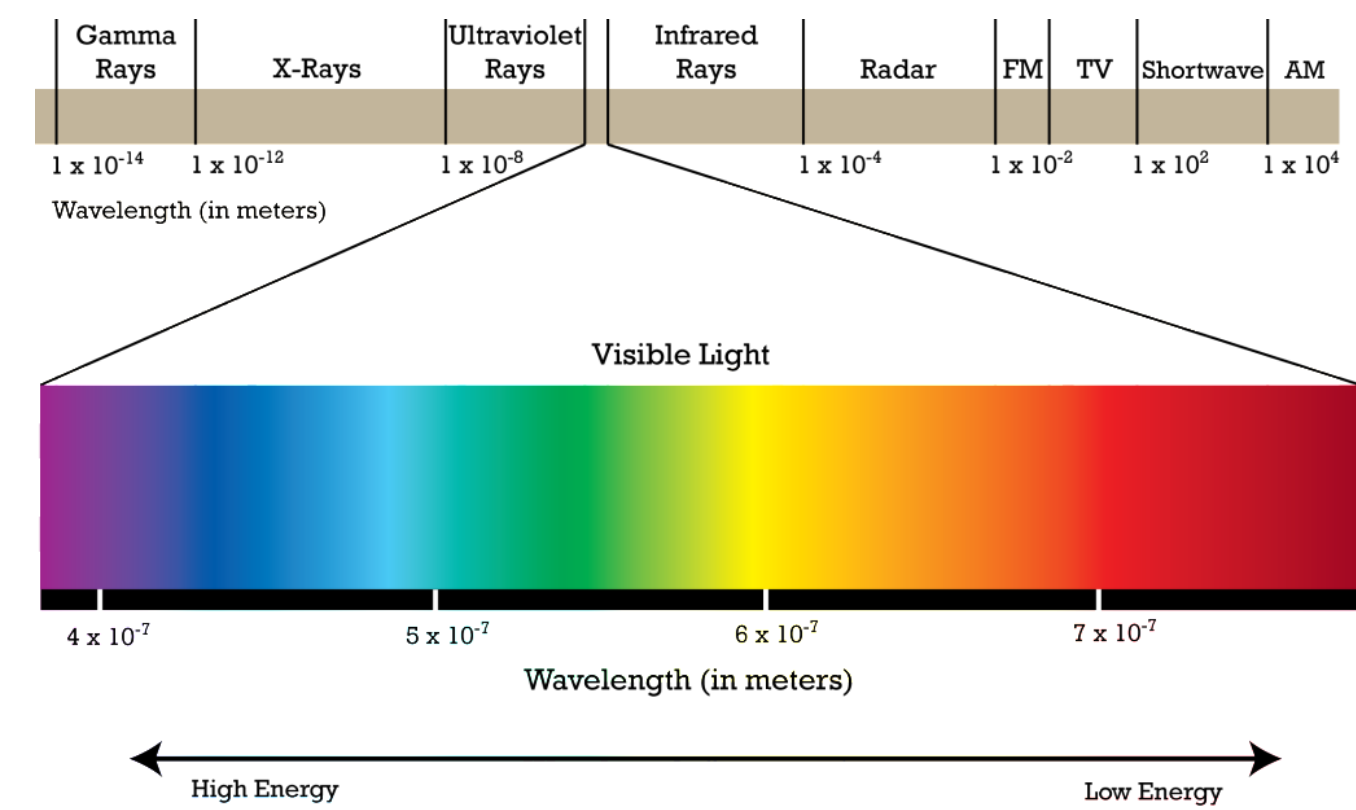

## Bands

• Landsat collects data in 11 "channels" throughout the EM spectrum

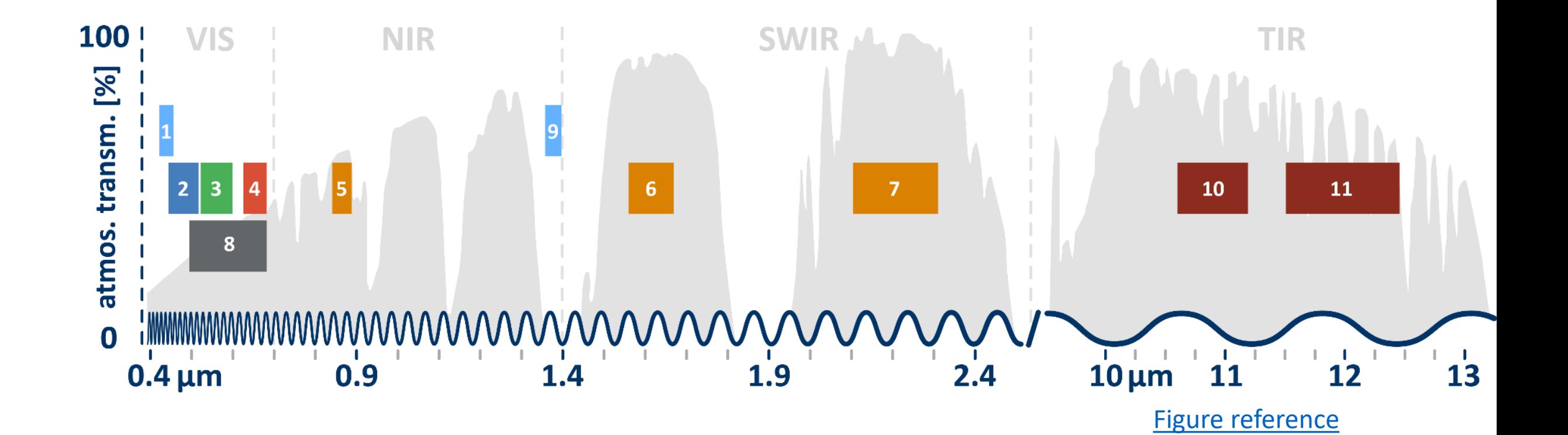

### $\overline{S}$ Band Combinations

- When you display a remote sensing image on a computer, you are limited to 3 bands
- This is what produces true color composites and false color composites

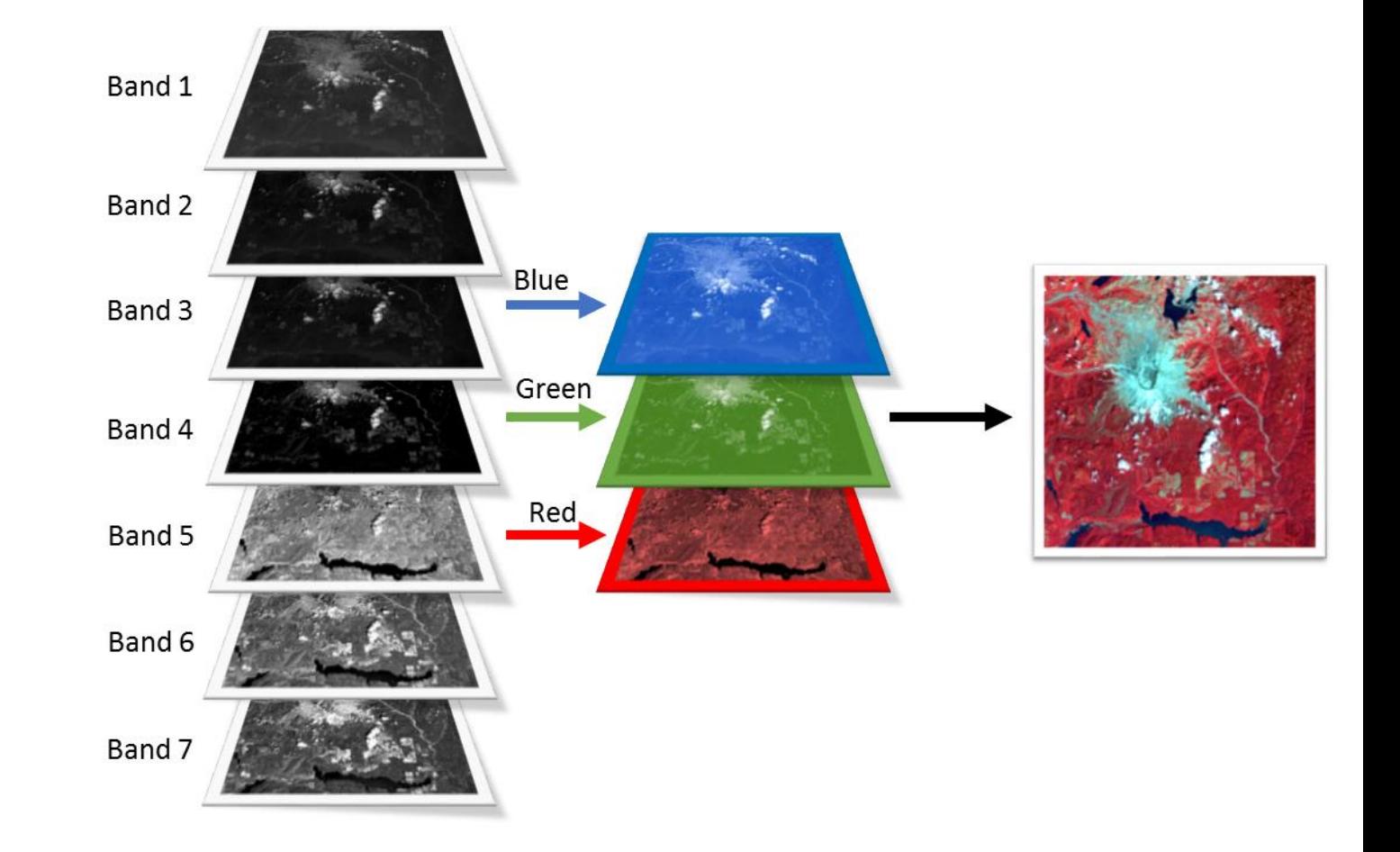

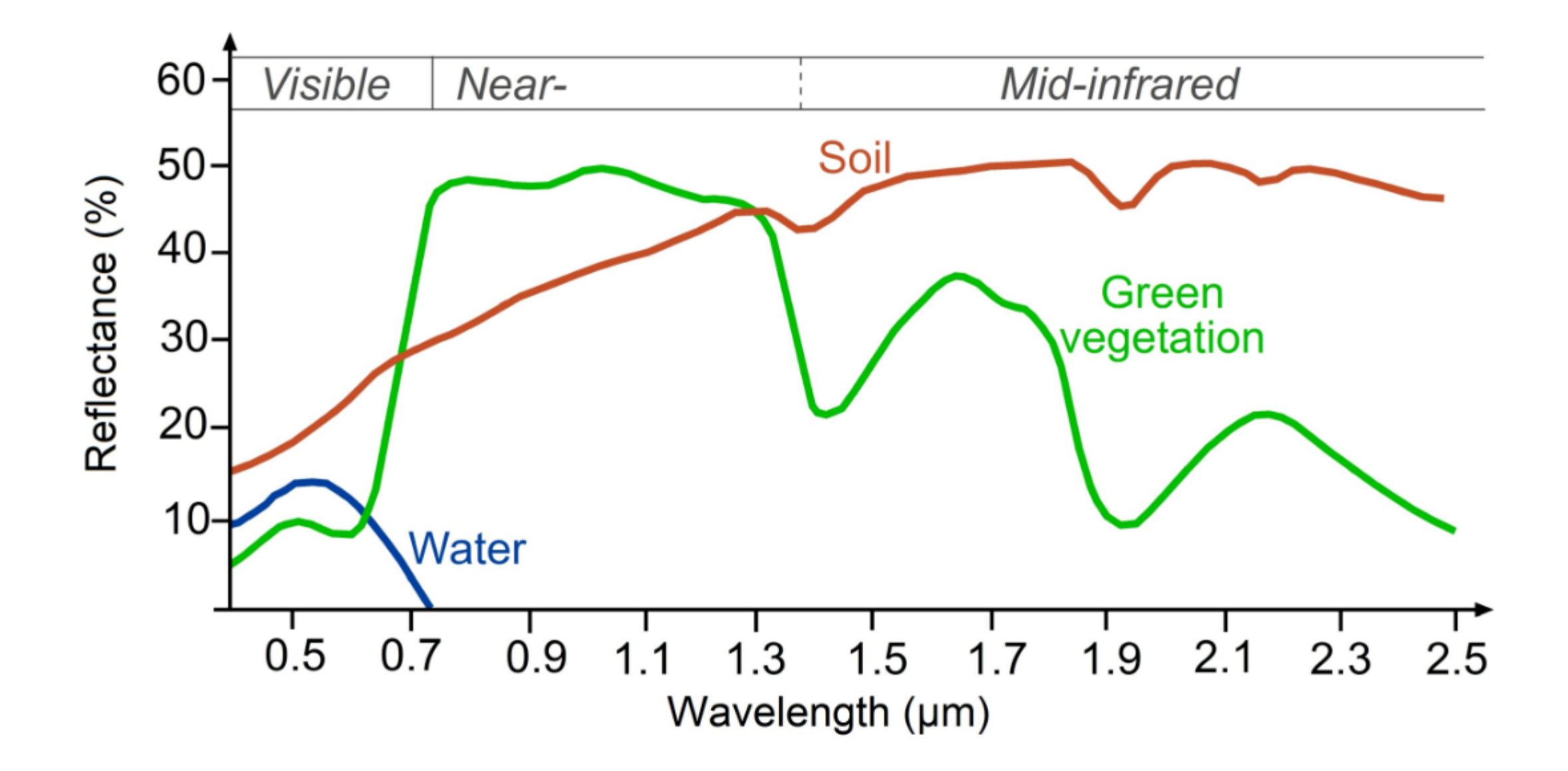

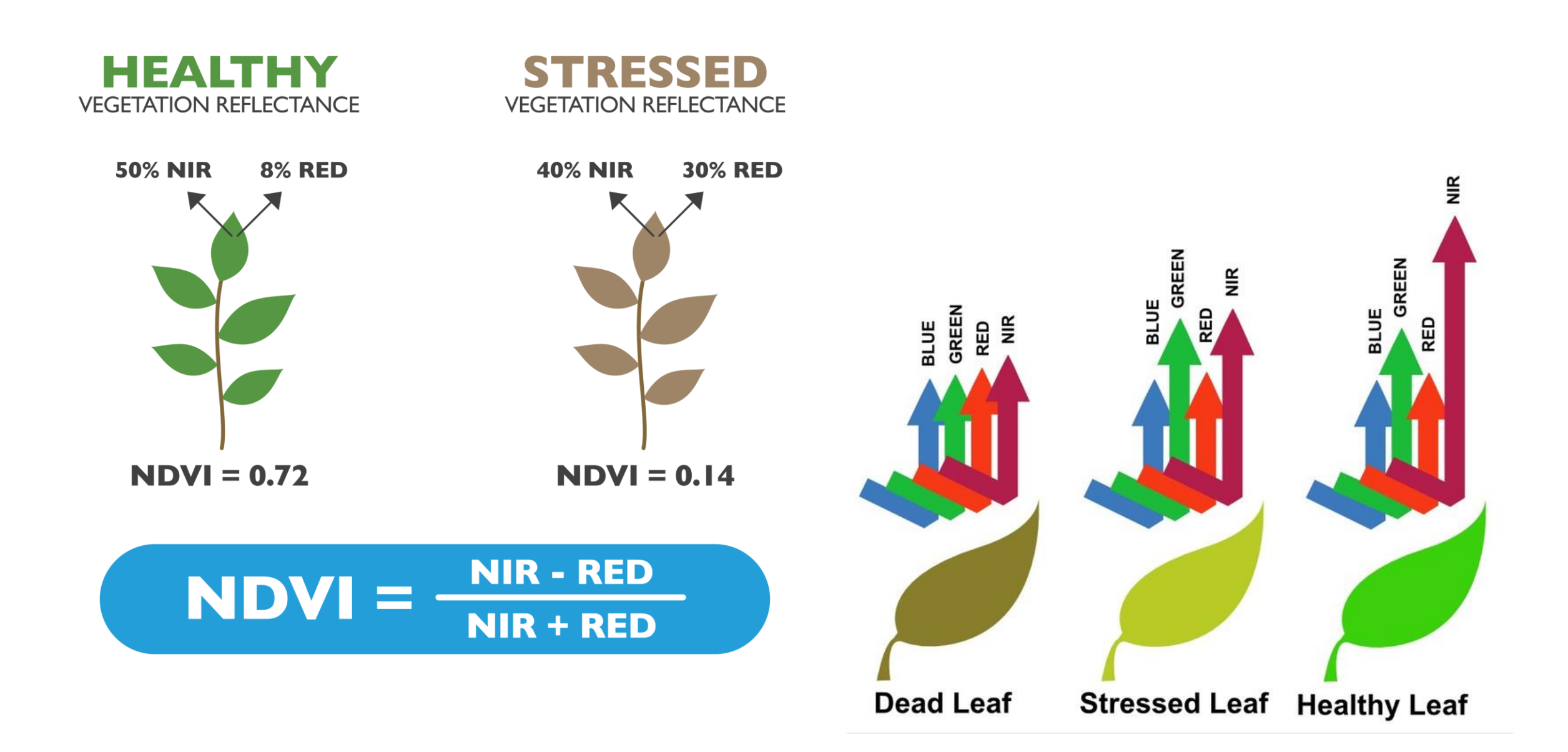

#### Old fashion approach

Task: Map all change between 2000 – 2010 over a specific forest Extent of change Year of occurrence

Solution:

- Select Area of Interest
- Find WRS path/row(s) assume an area of  $4$  scenes

#### **Data Prep:**

- Download and store all Landsat during growing season (1 GB / zipped scene)
- Extract and layer stack all Landsat (1.75 GB / scene)
- $\sim$ 48 scenes per year  $*$  11 years =  $\sim$ 528 scenes, or 924 GB
- Apply atmospheric correction (924 more GB)
- Normalize scenes
- Apply FMASK or similar to remove clouds and shadows
- Create composite and mosaic by year
- Generate vegetation index per year (NDVI and/or NBR)

#### **Analysis:**

- Build spatial model in ERDAS to compare year pairs
- Generate change layer
- Classify pixels > certain value as "change"
- Build spatial model to apply year attribute to each pixel
- Repeat for each year pair
- Build spatial model to stack all attributed change layers into a single raster image, with the most recently changed pixel on top
- Apply color ramp visually demonstrating change

#### GEE approach

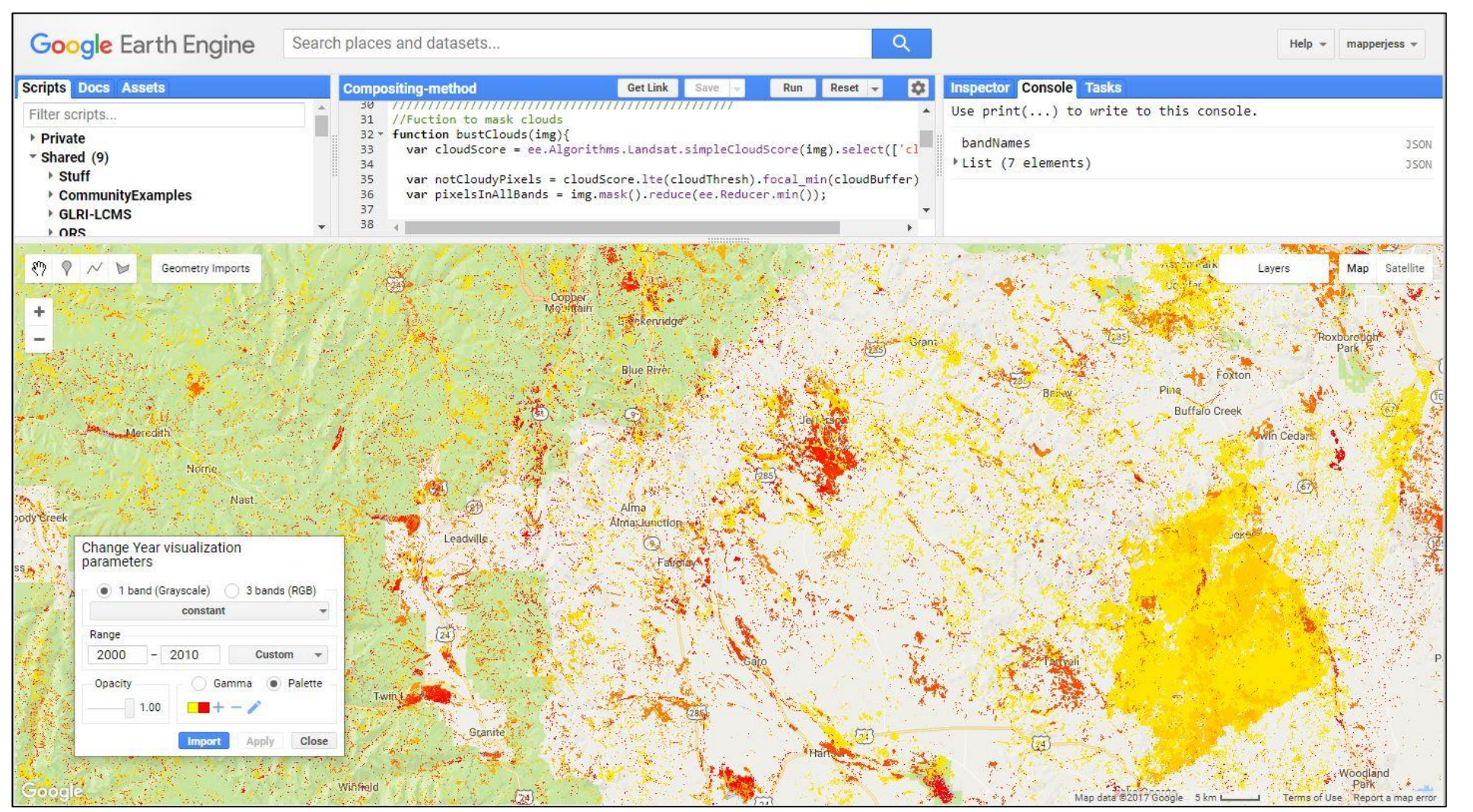

The new method took an experienced geospatial programmer about an hour and ~100 lines of code to generate a raster layer showing the extent of landscape change thematically colored by year of change (in this case, yellow changed closer to the year 2000 and red colors changed closer to 2010.

Users can change the AOI very simply and run this same process anywhere in the world, then export the results to a raster TIFF image.

This represents an extremely dramatic improvement in efficiency. In fact, it allows us to ask new questions. 5

#### Google Earth Engine

Google Earth Engine combines a multi-petabyte catalog of satellite imagery and geospatial datasets with planetaryscale analysis capabilities. Scientists, researchers, and developers use Earth Engine to detect changes, map trends, and quantify differences on the Earth's surface. Earth Engine is now available for commercial use, and remains free for academic and research use.

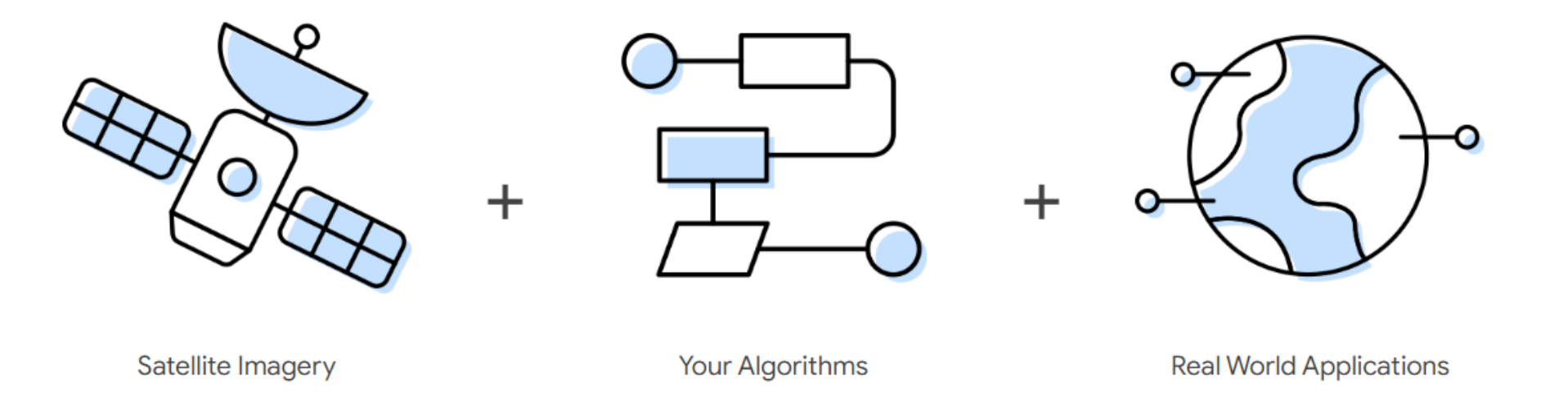

Earth Engine provides easy, web-based access to an extensive catalog of satellite imagery and other geospatial data in an analysis-ready format. The data catalog is paired with scalable compute power backed by Google data centers and flexible APIs that let you seamlessly implement your existing geospatial workflows. This enables cutting-edge, global scale analysis and visualization.

#### The Earth Engine Data Catalog

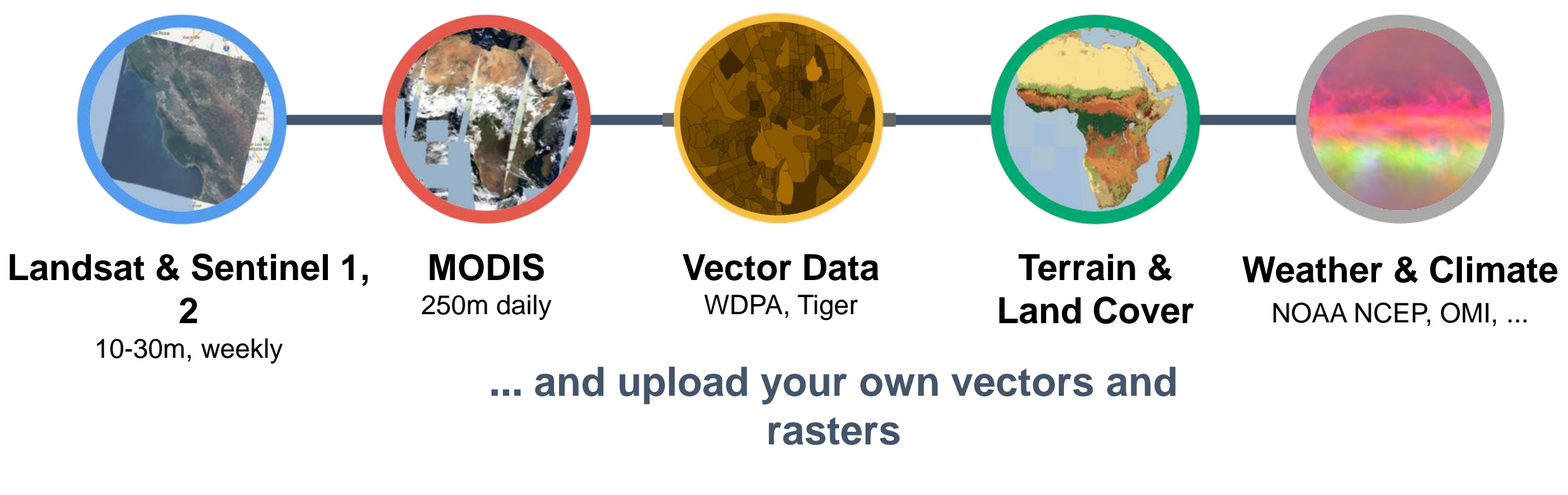

- **> 200 public datasets**
	-

**> 4000 new images every day**

**> 5 million images > 60 petabytes of data**

#### The Earth Engine Data Catalog

Earth Engine Data Catalog

Q Search

Войти

**← Русский** ▼

#### Datasets tagged climate in Earth Engine D

Filter list of datasets

Sentinel-5P NRTI CLOUD: Near **Real-Time Cloud** 

Sentinel-5P OFFL CH4: Offline Methane

Sentinel-5P OFFL CLOUD: Near **Real-Time Cloud** 

**Copernicus Atmosphere** Monitoring Service (CAMS) Global Near-Real-Time

**ERA5 Daily Aggregates - Latest** Climate Reanalysis Produced by **ECMWF / Copernicus Climate** 

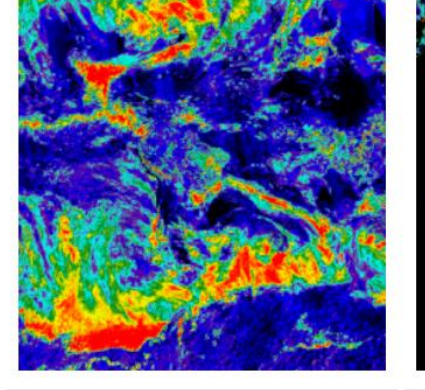

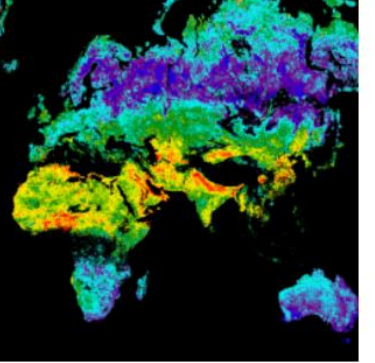

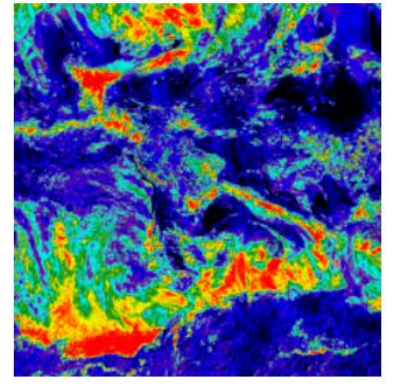

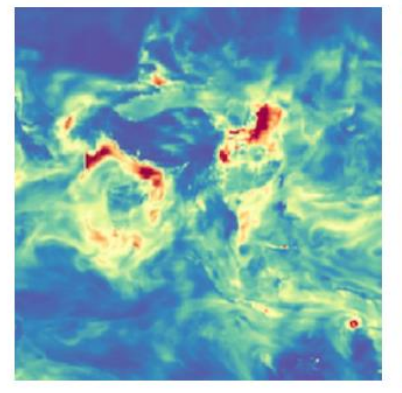

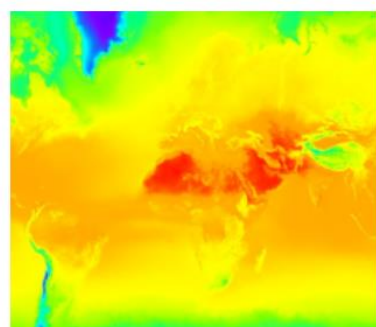

NRTI/L3\_CLOUD This dataset provides near real-time high-resolution imagery of cloud parameters. The TROPOMI/S5P cloud properties retrieval is based on the OCRA and ROCINN algorithms currently being used in the operational GOME and GOME-2 products. OCRA retrieves the cloud fraction using measurements in the UV/VIS spectral ...

OFFL/L3\_CH4 This dataset provides offline high-resolution imagery of methane concentrations. Methane (CH4) is, after carbon dioxide (CO2), the most important contributor to the anthropogenically enhanced greenhouse effect. Roughly three-quarters of methane emissions are anthropogenic and as such it is important to continue

OFFL/L3\_CLOUD This dataset provides offline high-resolution imagery of cloud parameters. The TROPOMI/S5P cloud properties retrieval is based on the OCRA and ROCINN algorithms currently being used in the operational GOME and GOME-2 products. OCRA retrieves the cloud fraction using measurements in the UV/VIS spectral regions ...

The Copernicus Atmosphere Monitoring Service provides the capacity to continuously monitor the composition of the Earth's atmosphere at global and regional scales. The main global nearreal-time production system is a data assimilation and forecasting suite providing two 5-day forecasts per day for aerosols and chemical ...

ERA5 is the fifth generation ECMWF atmospheric reanalysis of the global climate. Reanalysis combines model data with observations from across the world into a globally complete and consistent dataset. ERA5 replaces its predecessor, the ERA-Interim reanalysis. ERA5 DAILY provides aggregated values for each day for ...

#### Sentinel-5

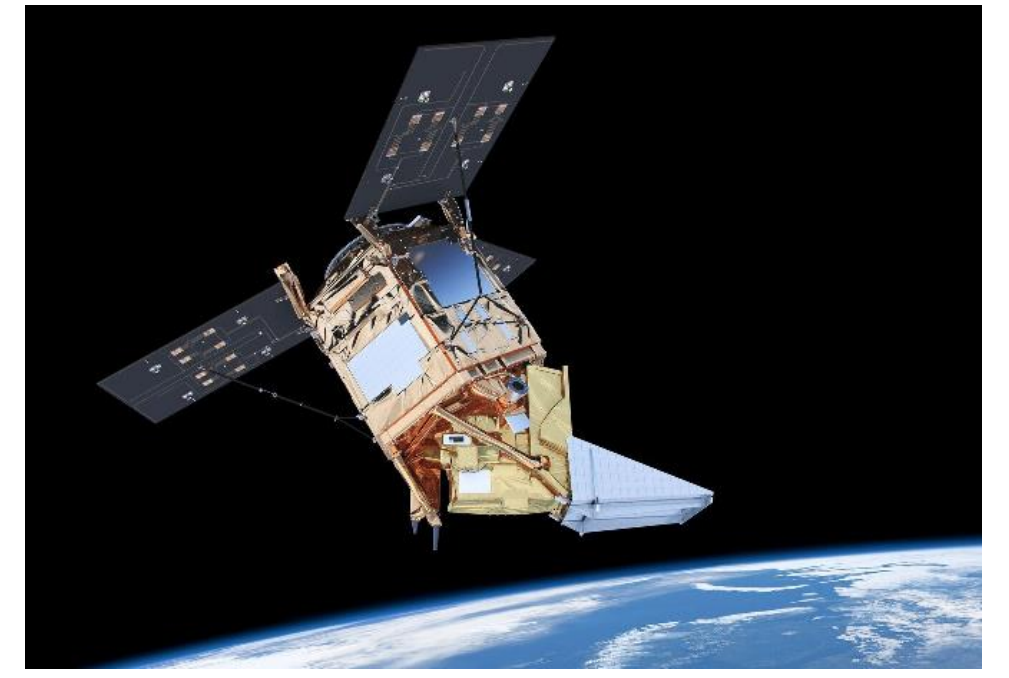

Sentinel-5 is focused on air quality and composition-climate interaction with the main data products being O<sub>3</sub>, NO<sub>2</sub>, SO<sub>2</sub>, HCHO, CHOCHO and aerosols. Additionally Sentinel-5 will also deliver quality parameters for CO, CH<sub>4</sub>, and stratospheric  $O<sub>3</sub>$  with daily global coverage for climate, air quality, and ozone/surface UV applications.

The Sentinel-5 mission is part of the European Earth Observation Programme "Copernicus" which is a coordinated and managed by the European Commission (EC). The space component of the Copernicus observation infrastructure is developed under the aegis of the European Space Agency (ESA).

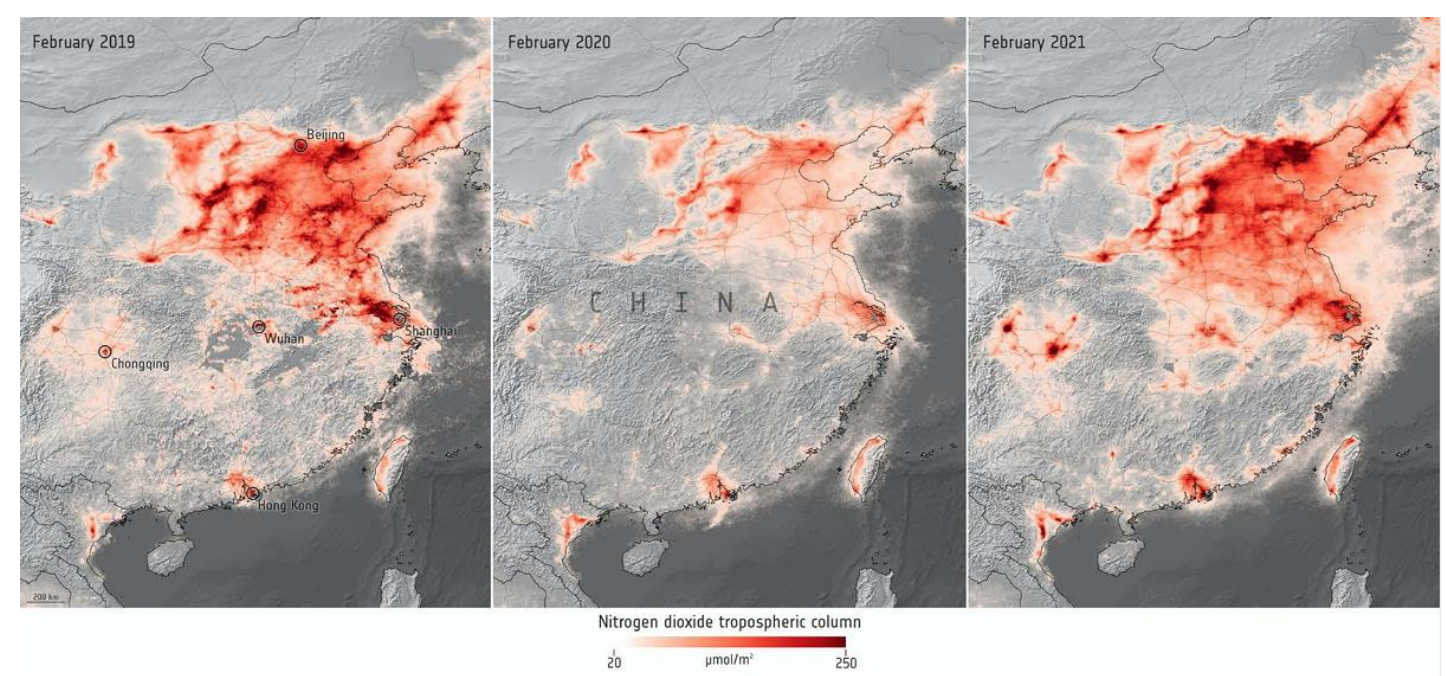

contains modified Copernicus Sentinel data (2019-21), processed by ESA

The Sentinel-5 mission consists of high resolution spectrometer system operating in the ultraviolet to shortwave infrared range with 7 different spectral bands: UV-1 (270-300nm), UV-2 (300-370nm), VIS (370-500nm), NIR-1 (685-710nm), NIR-2 (745-773nm), SWIR-1 (1590-1675nm) and SWIR-3 (2305-2385nm).

#### JavaScript code editor https://code.earthengine.google.com/

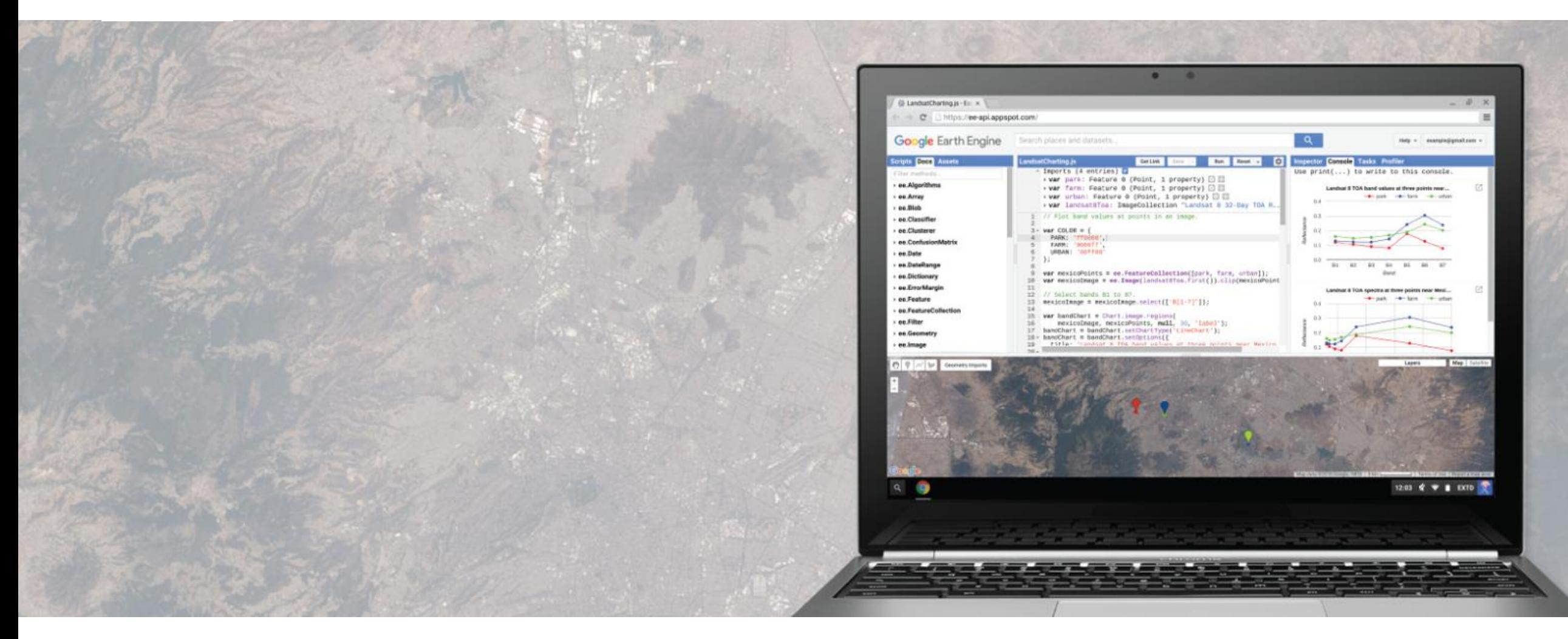

#### \* python too!

#### Example of map

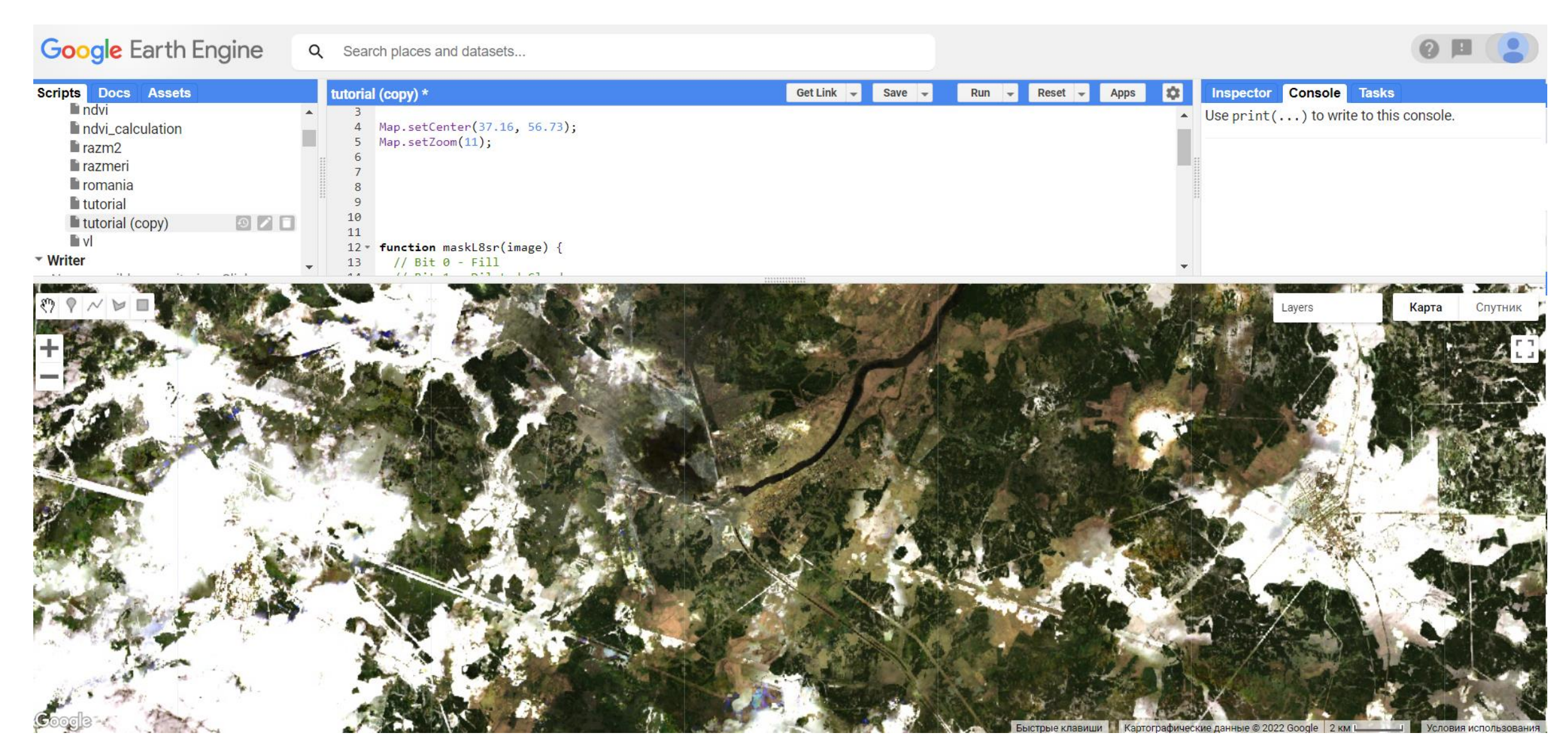

#### Cloud free map

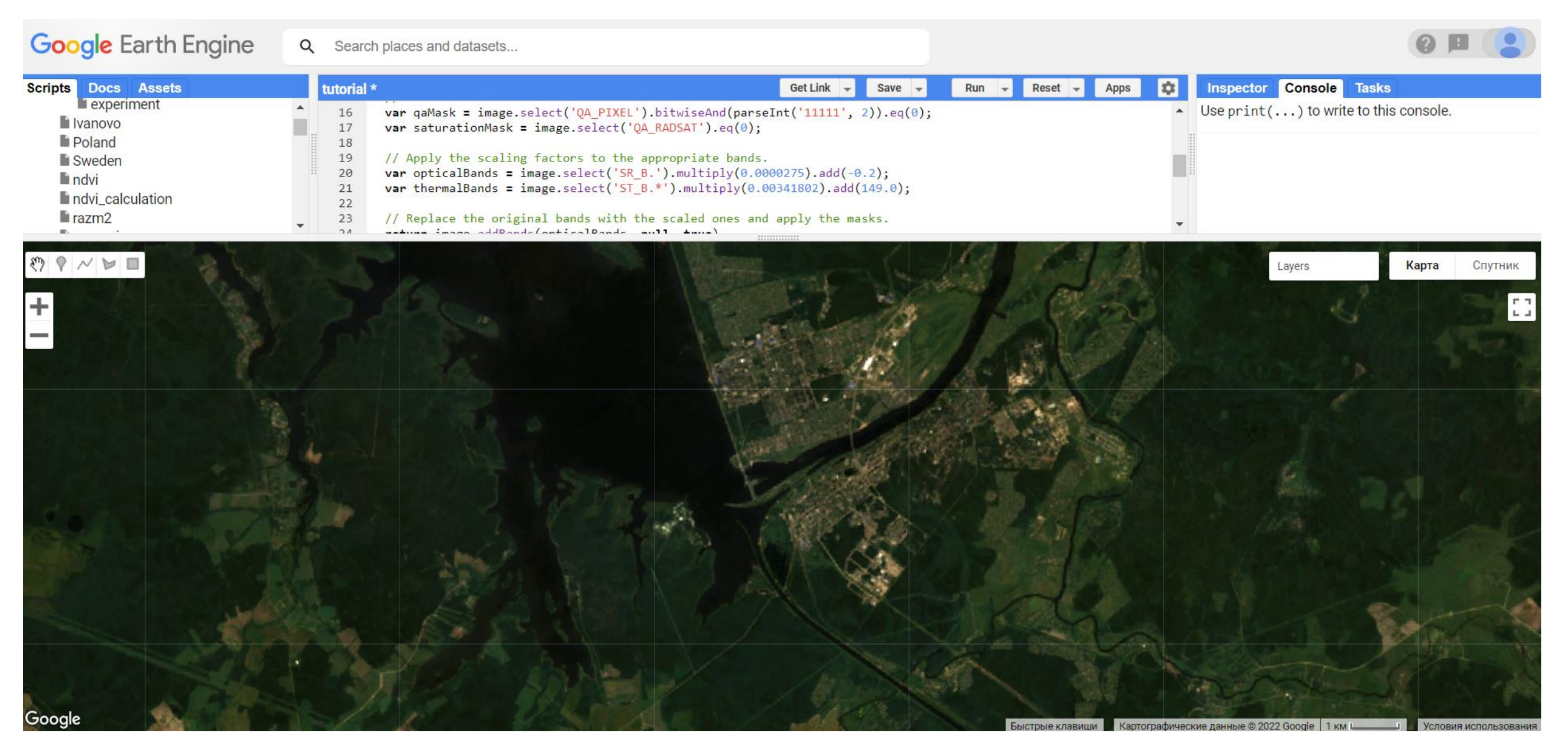

### Data Types and Geospatial Processing Functions

- **Image** band math, clip, convolution, neighborhood, selection ...
- **Image Collection** map, aggregate, filter, mosaic, sort ...
- **Feature** buffer, centroid, intersection, union, transform ...
- **Feature Collection** aggregate, filter, flatten, merge, sort ...
- **Filter** by bounds, within distance, date, day-of-year, metadata ...
- **Reducer** mean, linearRegression, percentile, histogram ....
- **Join** simple, inner, outer, inverted ...
- **Kernel** square, circle, gaussian, sobel, kirsch ...
- **Machine Learning -** CART, random forests, bayes, SVM, kmeans, cobweb ...
- **Projection** transform, translate, scale ...

over 1000 data types and operators, and growing!

Reduce

### Aggregate everything in a collection

"Reduction"

Examples

Summed area over all features Median-pixel composite Train a classifier

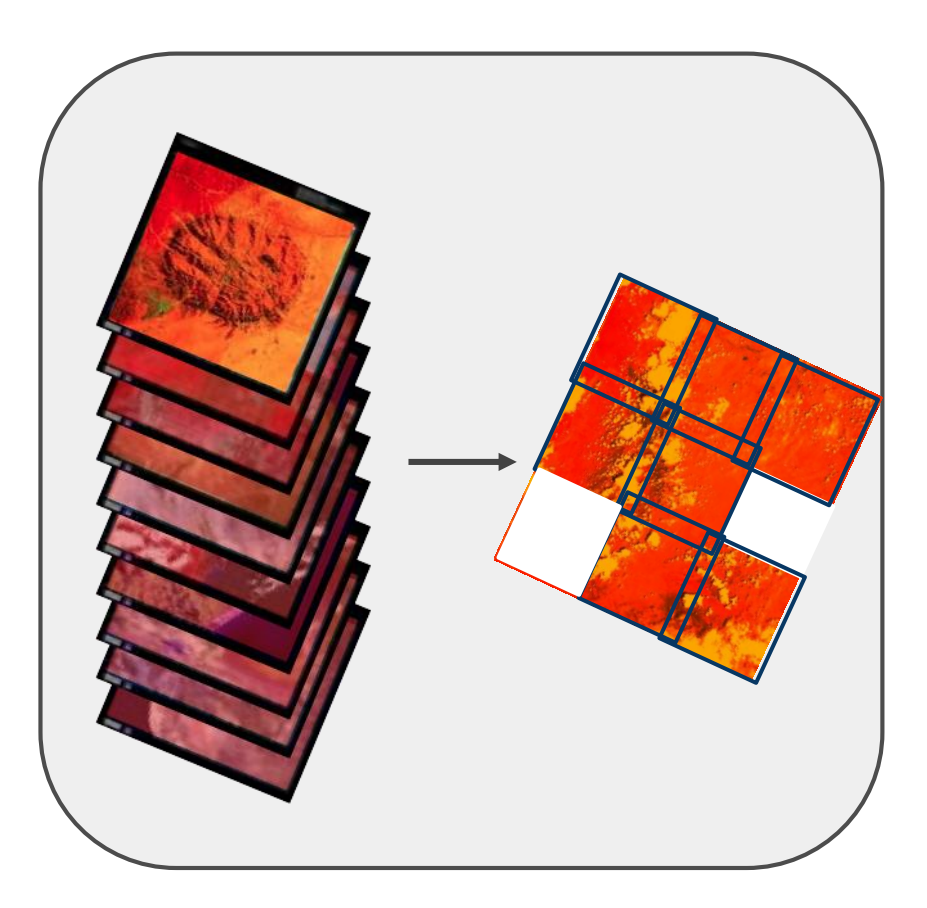

### Reduce Regions

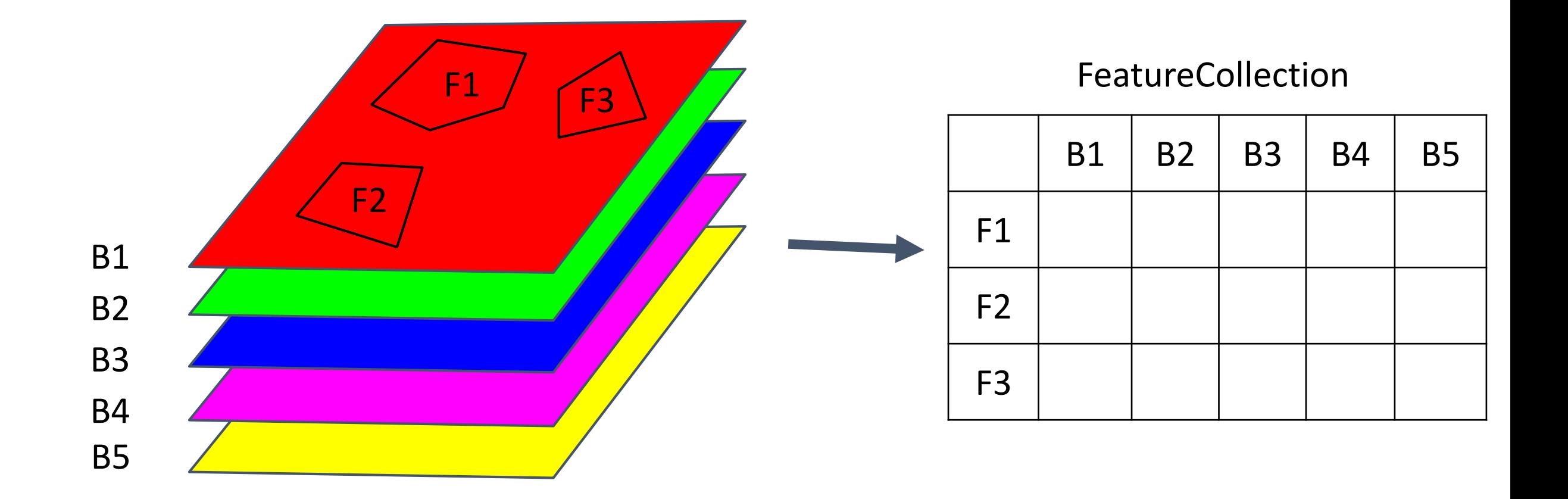

#### Reducer in action

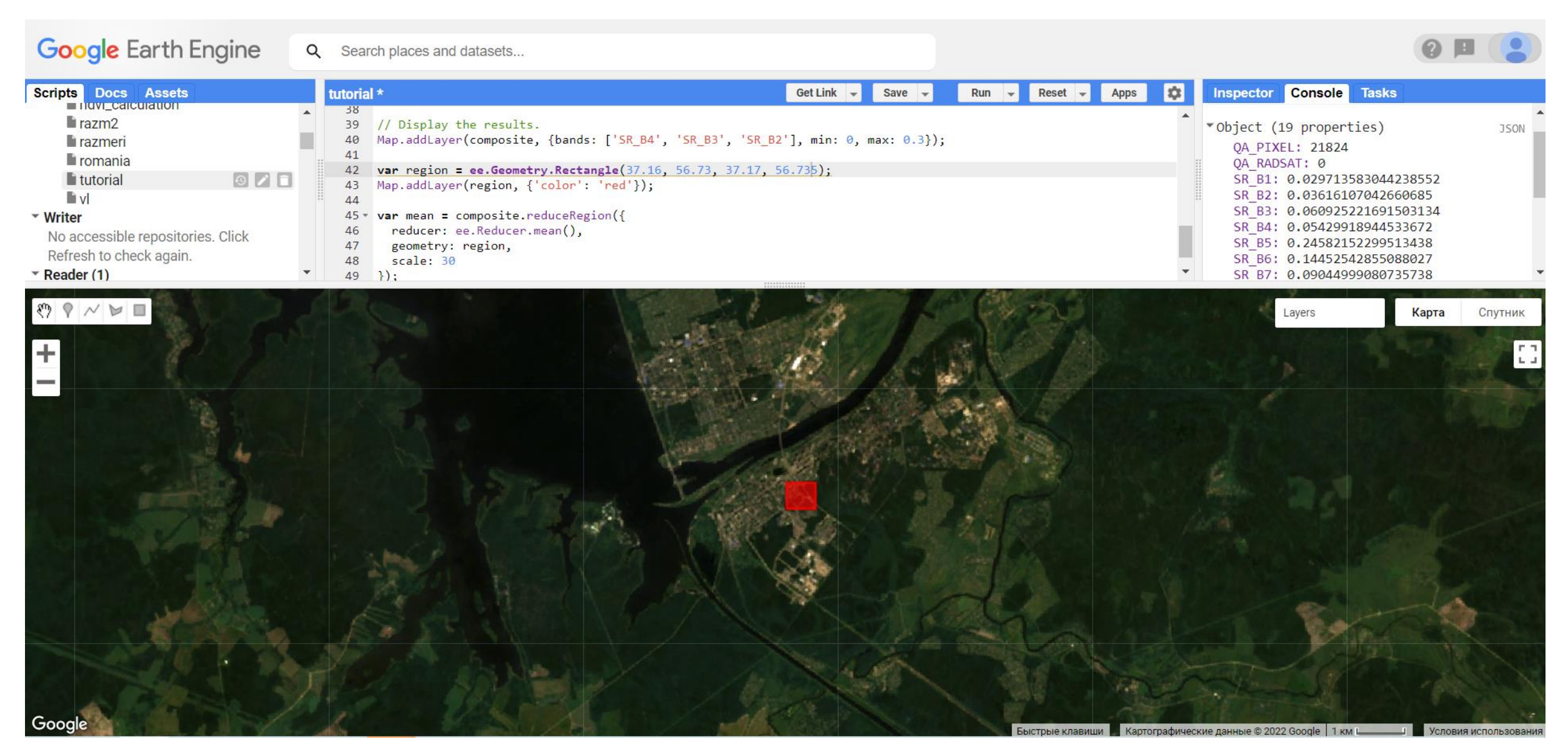

#### Editor options

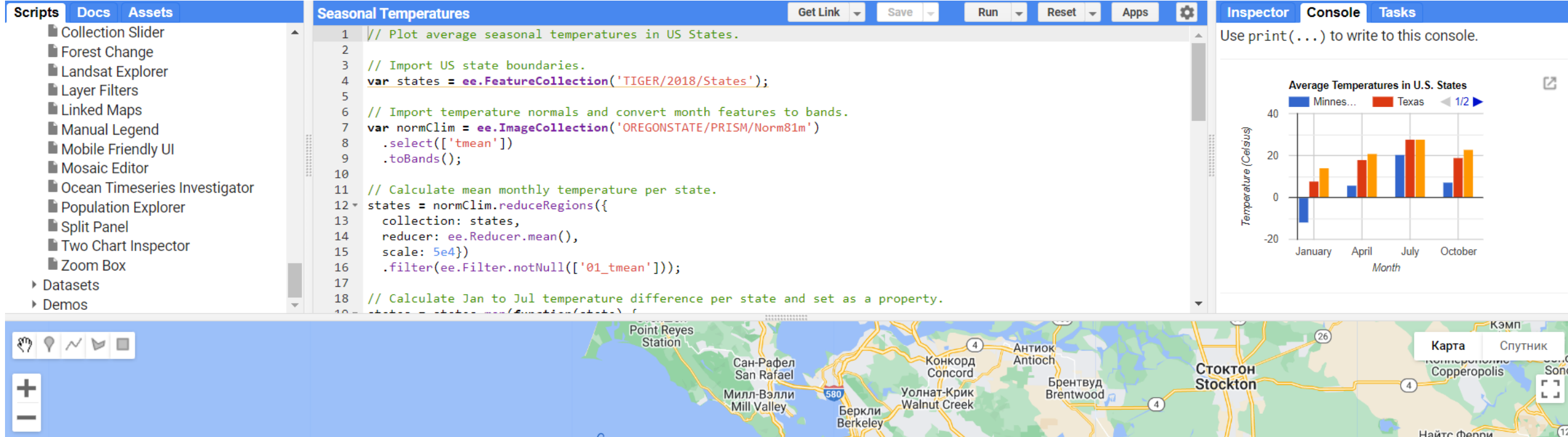

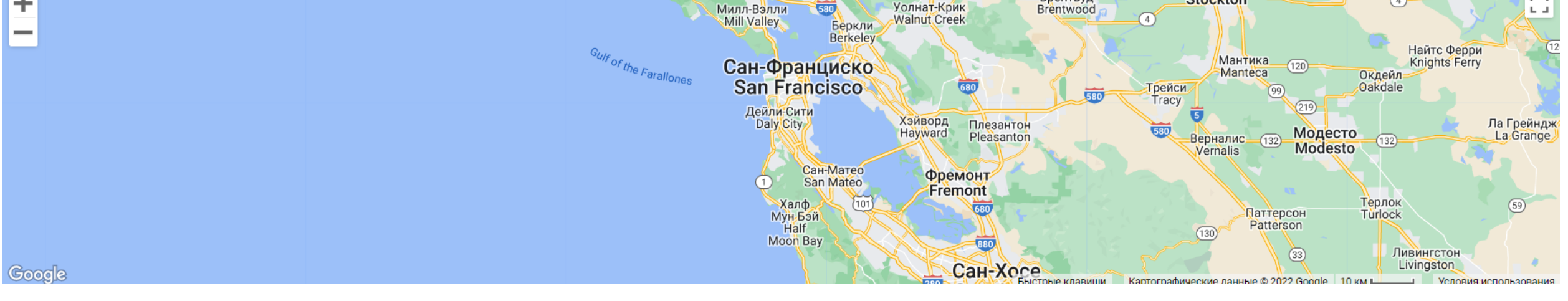

16

# Examples

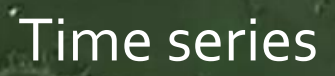

18

تهجها

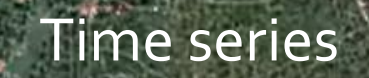

#### Observations for Pre-and Post-Fire Monitoring

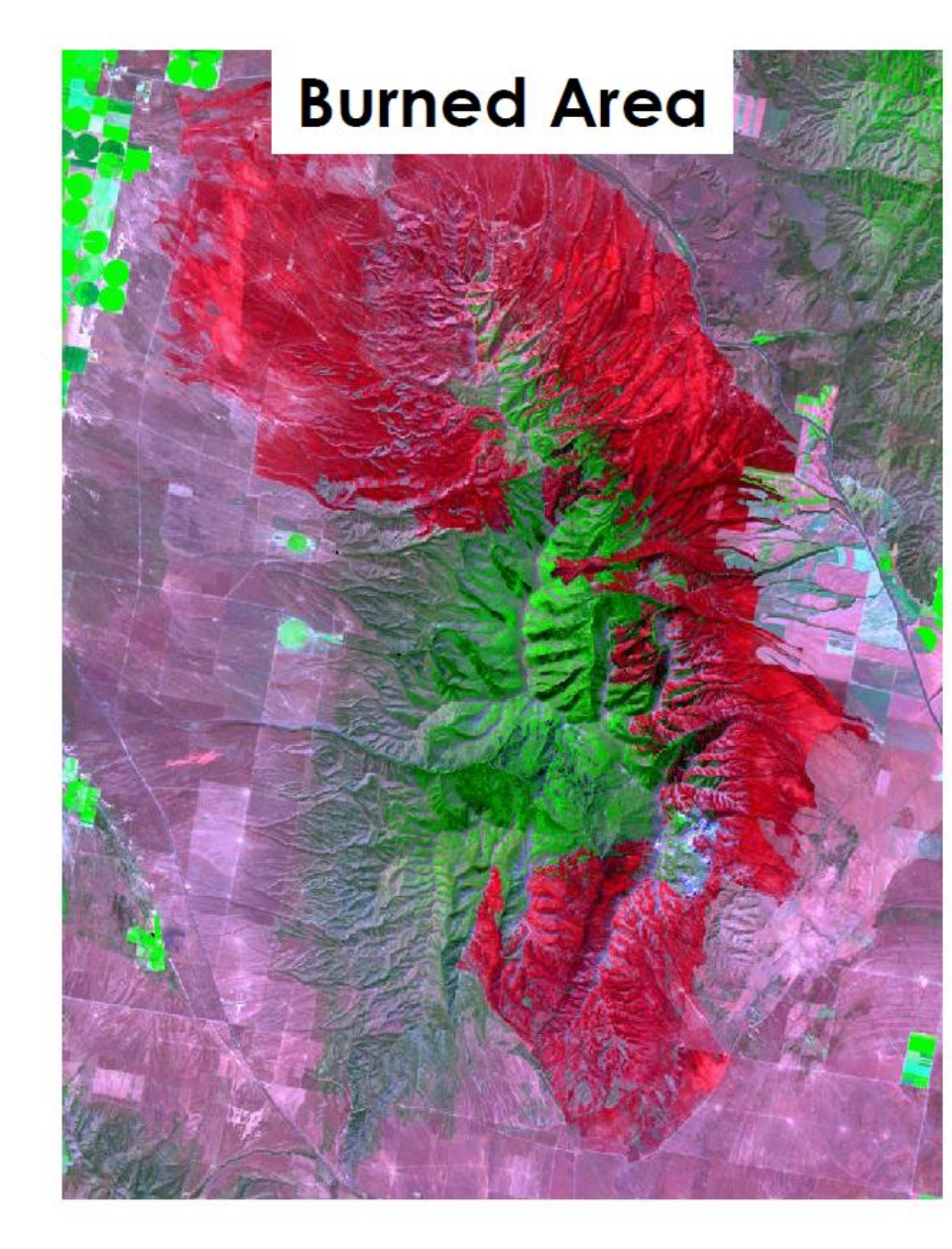

**Burned** area uses imagery to assess the extent of impacts on vegetation for a particular fire event.

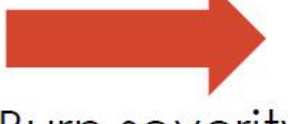

**Burn severity** compares burned area information to pre-fire imagery to assess relative magnitude of burn impacts.

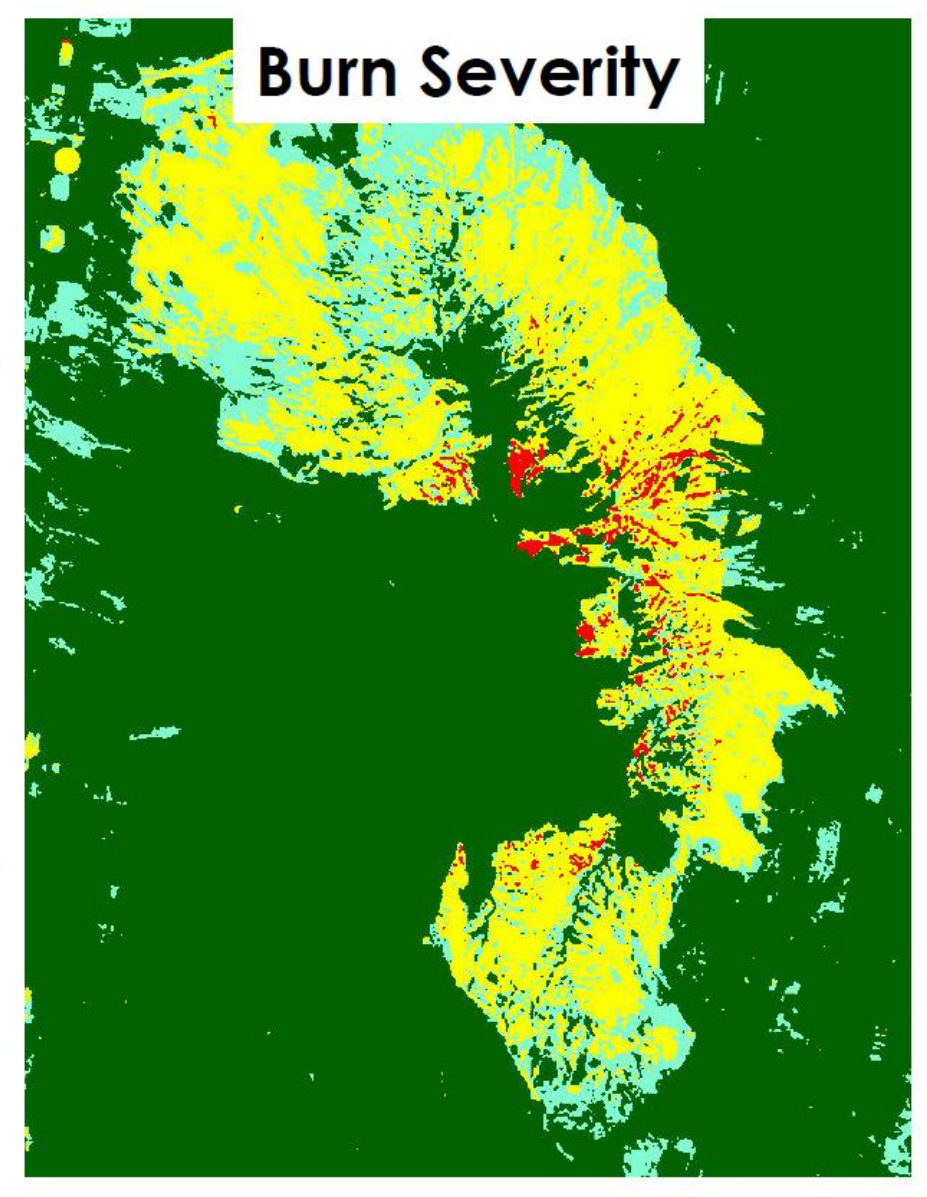

#### Soil Mapping and Classification

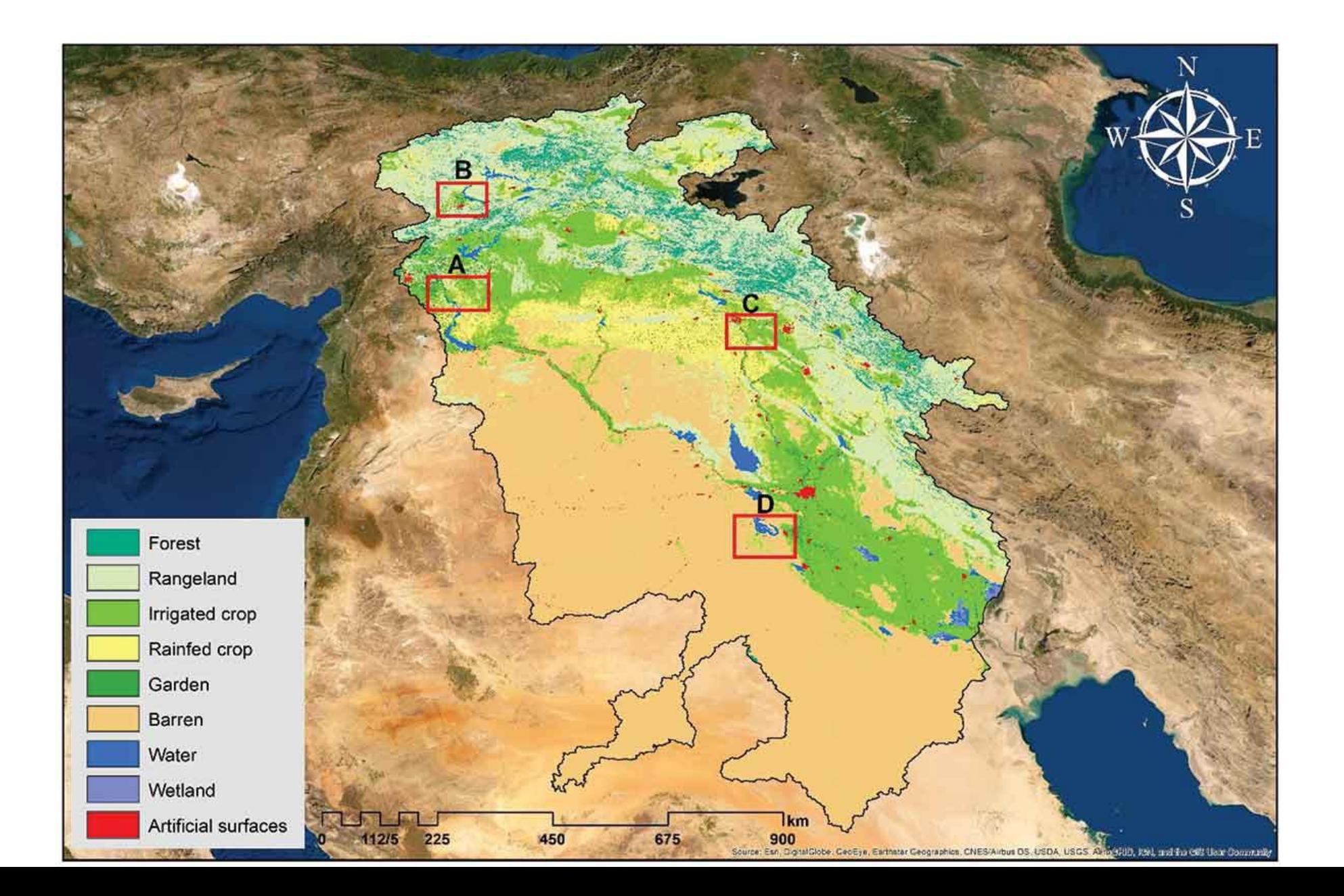

#### Trends.Earth

Through this project, we will develop a cloud-based platform dedicated to mapping land degradation which identifies potential land restoration opportunities at national to regional scale, allowing communities to prioritize areas to protect, manage, and restore in order to achieve land degradation neutrality.

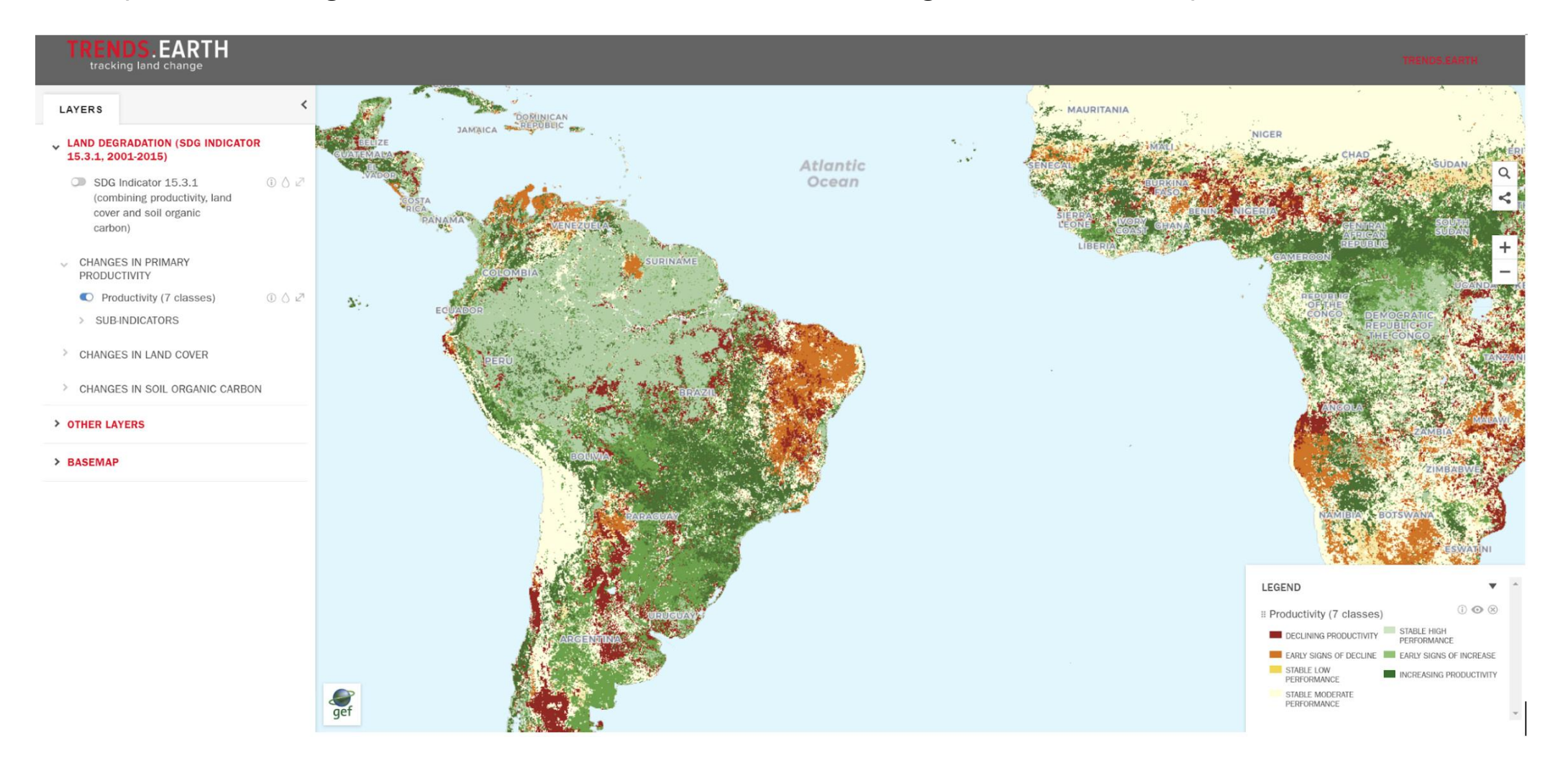

#### Alert System for Algal Bloom

Algae blooms occur when certain kinds of algae grow very quickly, forming patches, or "blooms," in the water. These blooms can be indicators of water degradation and emit powerful toxins that can endanger human and animal health.

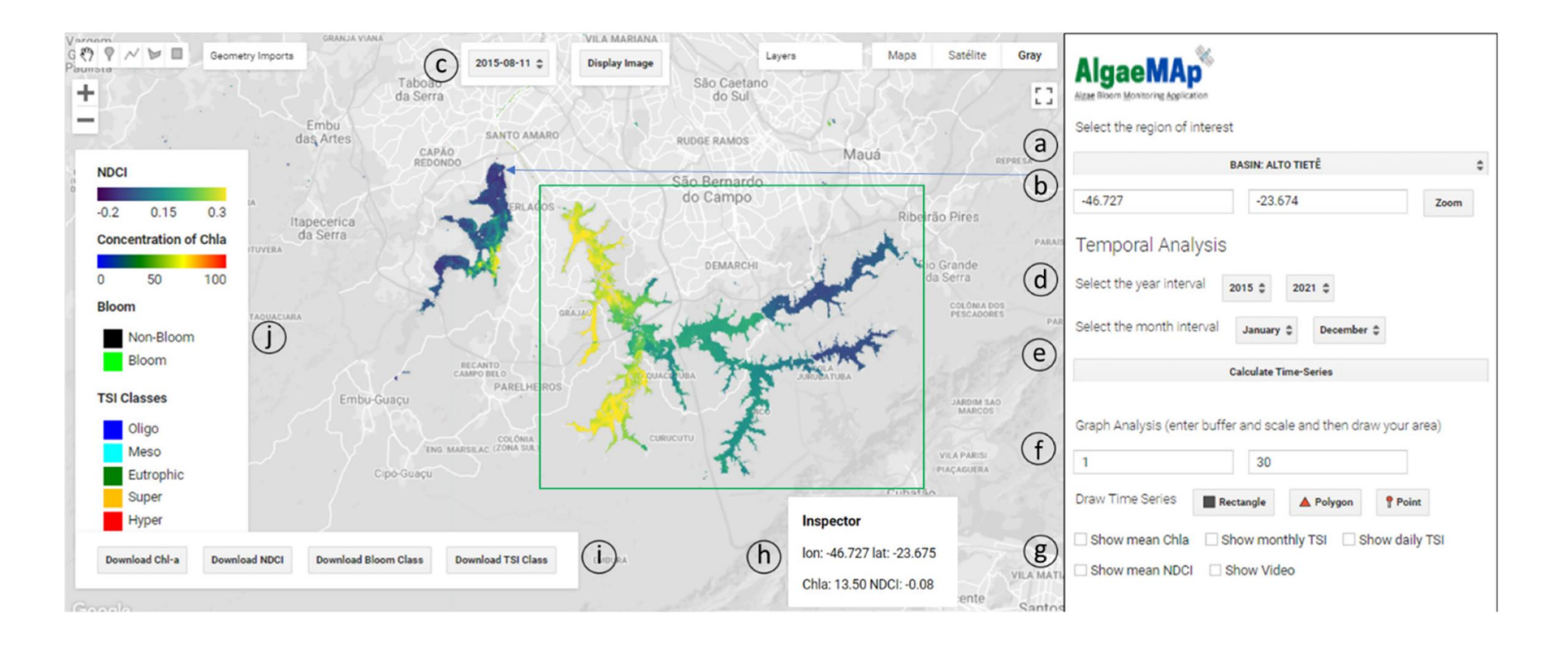

#### BioModelos: a collaborative online system to map species distributions

BioModelos, a modeling approach supported by an online system and a core team, whereby a network of experts contributes to the development of species distribution models by assessing the quality of occurrence data, identifying potentially limiting environmental variables, establishing species' accessible areas and validating qualitatively modeling predictions. Models developed through BioModelos become publicly available once validated by experts, furthering their use in conservation applications.

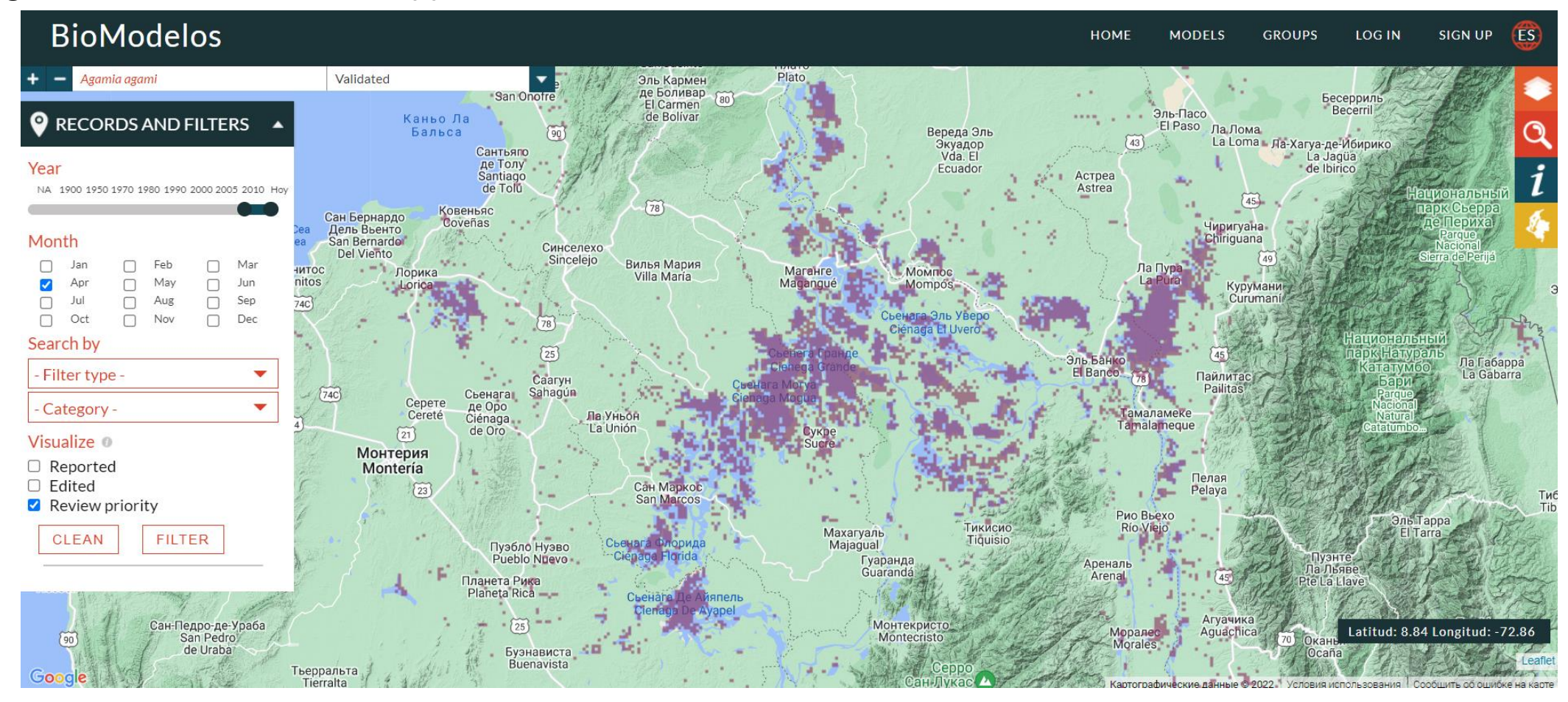

#### Essential Biodiversity Variables - ScaleUp

We implemented a workflow for species distribution modelling in GEE that includes importing species occurrence data into the GEE platform, selecting and preparing predictor variables, and performing model fitting with spatial or temporal split-block cross-validation techniques.

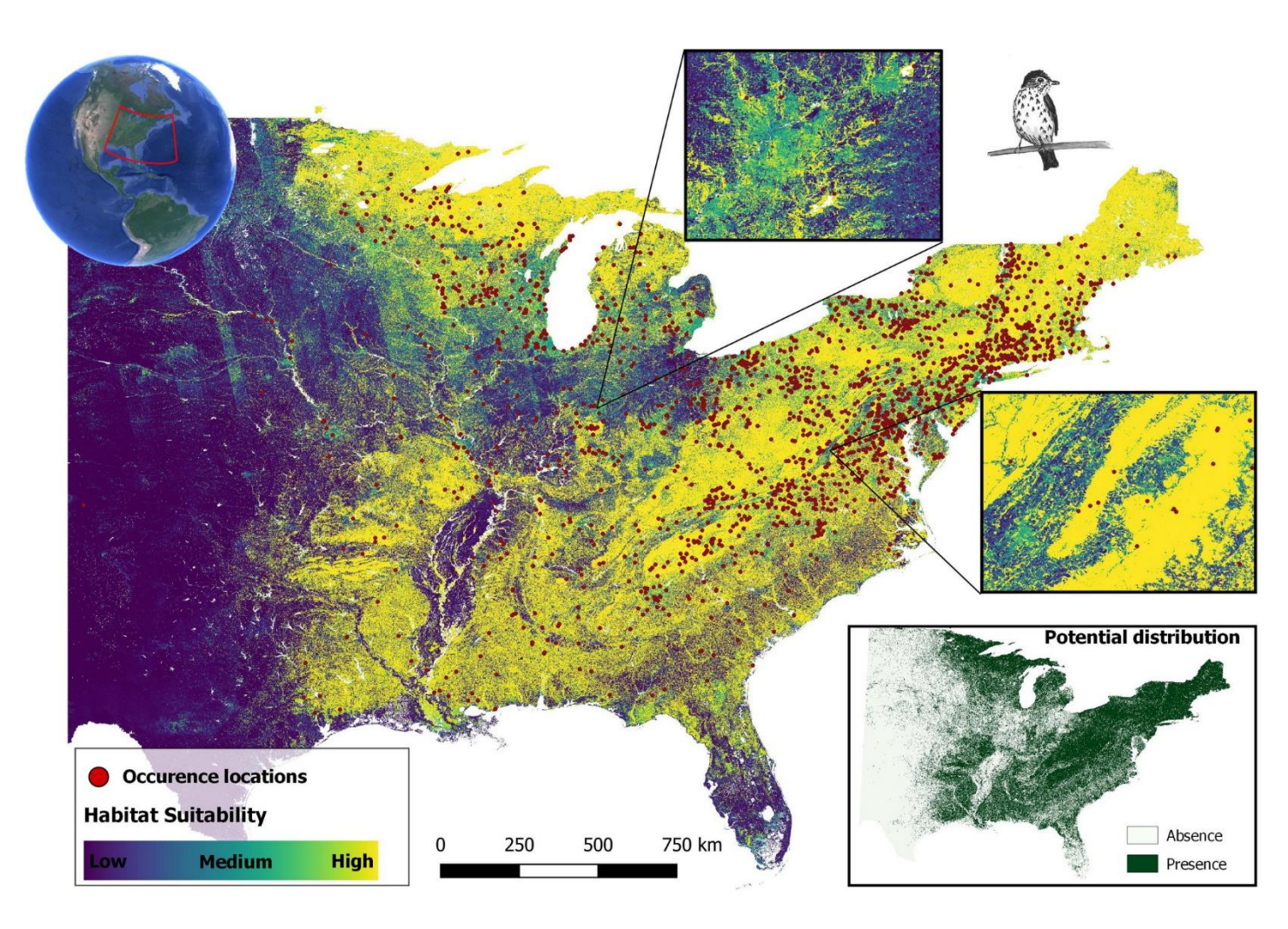

#### Fire Danger Warning System

#### This **app** could be used to visualize the **Australia Forest** Fire using Landsat 8 and Sentinel 2 composites

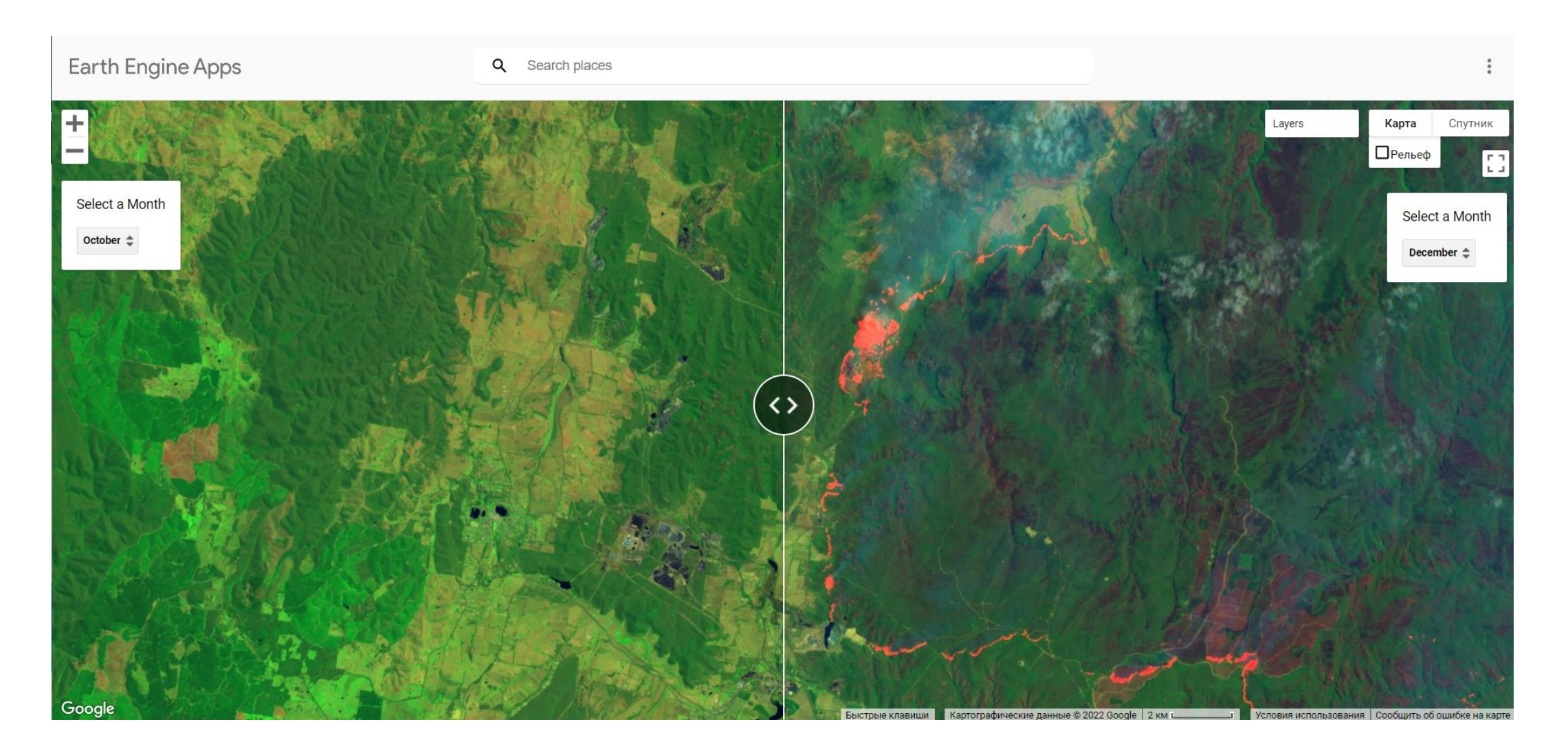
# Wildfire Susceptibility Prediction Fusion with Remote Sensing Data of Different Spatial Resolutions

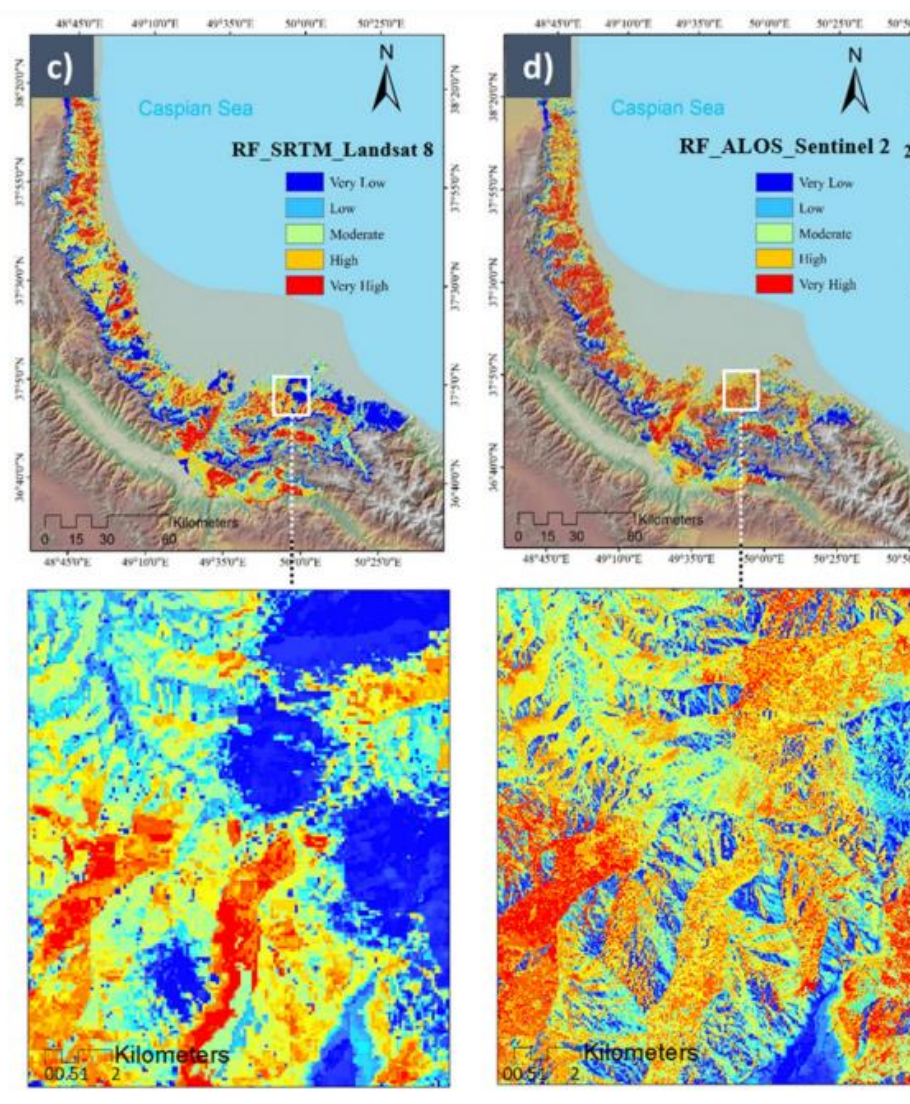

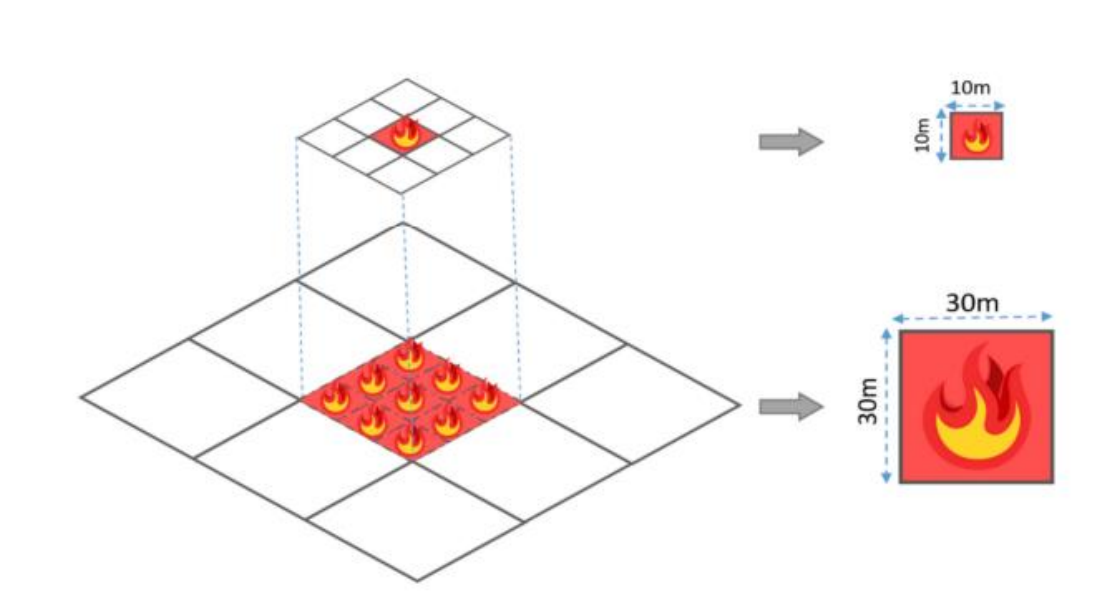

Tavakkoli Piralilou, S.; Einali, G.; Ghorbanzadeh, O.; Nachappa, T.G.; Gholamnia, K.; Blaschke, T.; Ghamisi, P. A Google Earth Engine Approach for Wildfire Susceptibility Prediction Fusion with Remote Sensing Data of Different Spatial Resolutions. *Remote Sens.* **2022**, *14*, 672. https://doi.org/10.3390/rs14030672

Figure 10. The resulting wildfire susceptibility prediction (WSP) maps from (a)  $\text{SVM}_{30}$ , (b)  $\text{SVM}_{10}$ , (c)  $RF_{10}$ , (d)  $RF_{30}$ .

# GEE-interface for analyzing basal melt over Dotson ice shelf

*A platform to analyze and demonstrate the use of satellite data over Antarctic ice shelves. This will allow insight in the surface, subsurface and basal conditions of these ice shelves, which are major sources of uncertainty in future sea level projections from Antarctica.*

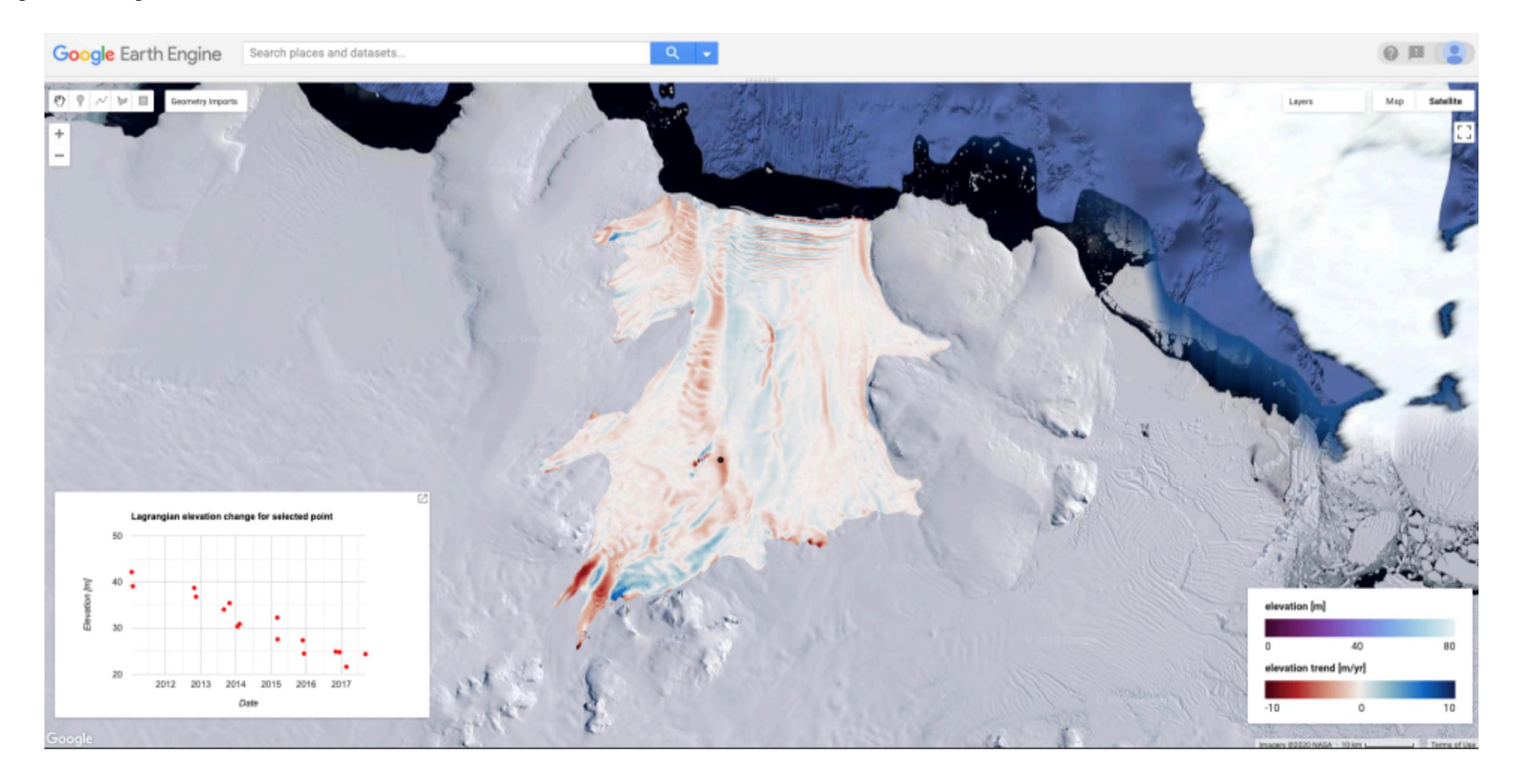

# ImageCat - Disaster Forecasting, Mitigation and Response

ImageCat, Inc., is a Long Beach, CA. company specializing in innovative solutions to natural hazard risk assessment and management. ImageCat offers solutions towards building a more resilient future using earth observation data and geospatial technologies.

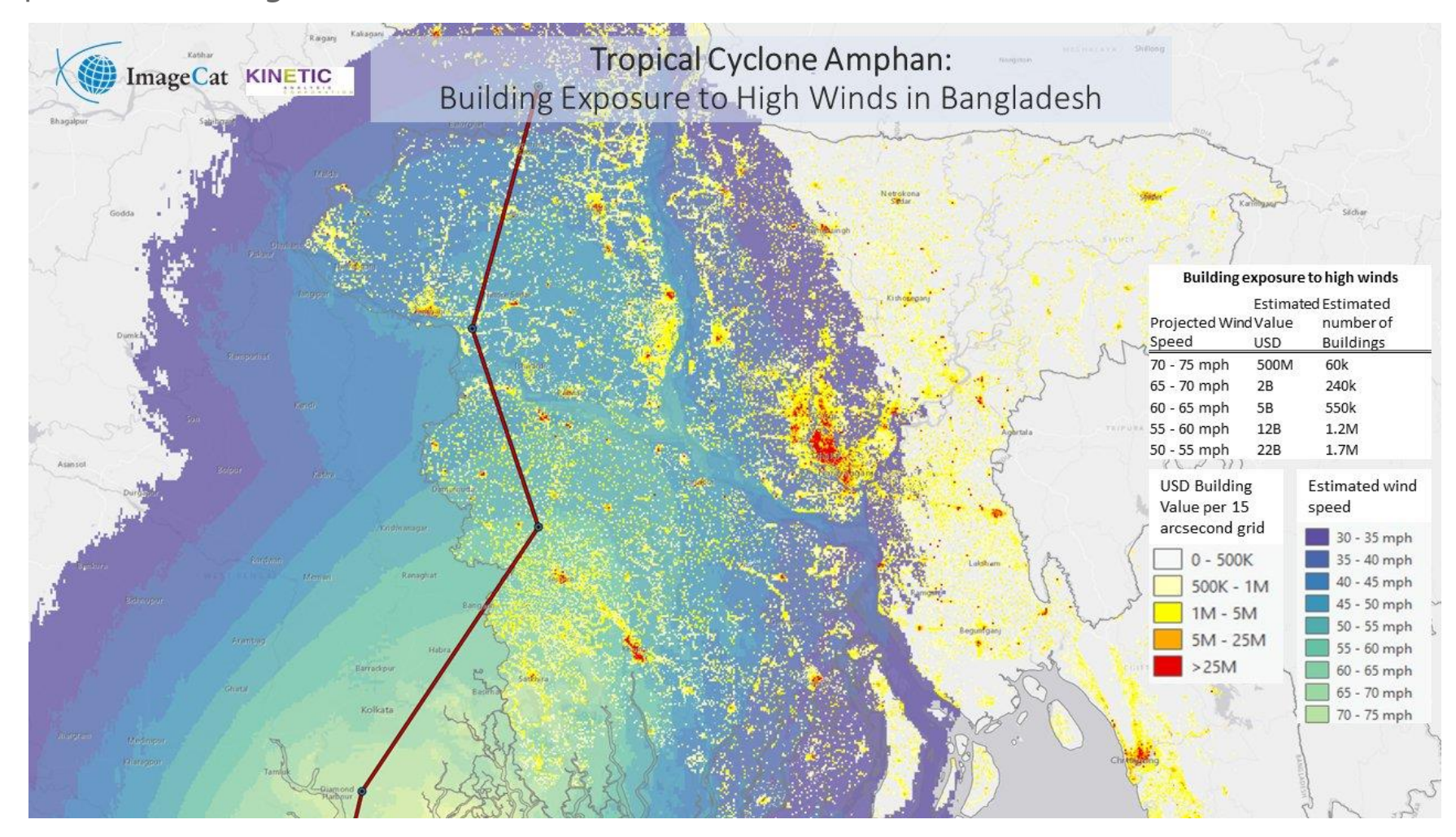

# **Supporting water and disaster risk management in Mozambique**

The project HydroPC focused on co-development and application of innovative data technologies and comprehensive training of beneficiaries to support water and disaster risk management in Mozambique.

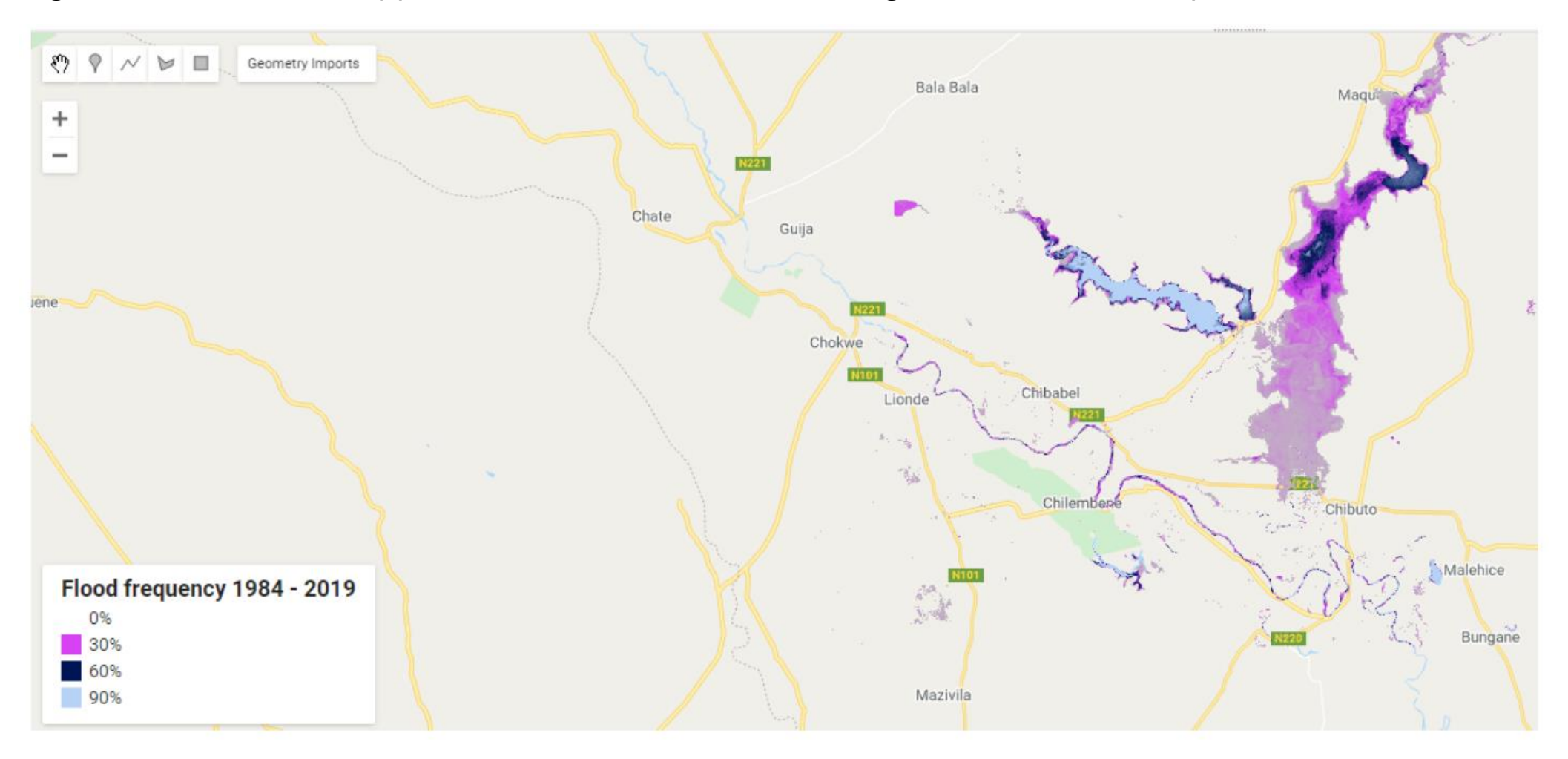

## Earth Engine Costs

# It's free

# An excerpt from their website:

*"Why is Google working on Earth Engine?*

*[Google's mission](https://www.google.com/about/company/) is to organize the world's information and make it universally accessible and useful. In line with this mission, Earth Engine organizes geospatial information and makes it available for analysis. More generally, Google strives to make the world a better place through the use of technology. Earth Engine's technical infrastructure powers humanitarian, scientific, and environmental initiatives which Google is proud to support."*

## When to use EE?

# **EE Benefits**:

Good for projects that requires:

- Data coverage for a large region
- **Extensive data library**
- High speed, intensive processing capacity
- Advanced raster processing tools

# **EE Limitations:**

- Better suited to image analyses than vector-based analyses
- Analysis based on pixel spatial relations are harder to complete (because of the processing on multiple CPU's). Image segmentation and hydrologic modeling options are limited

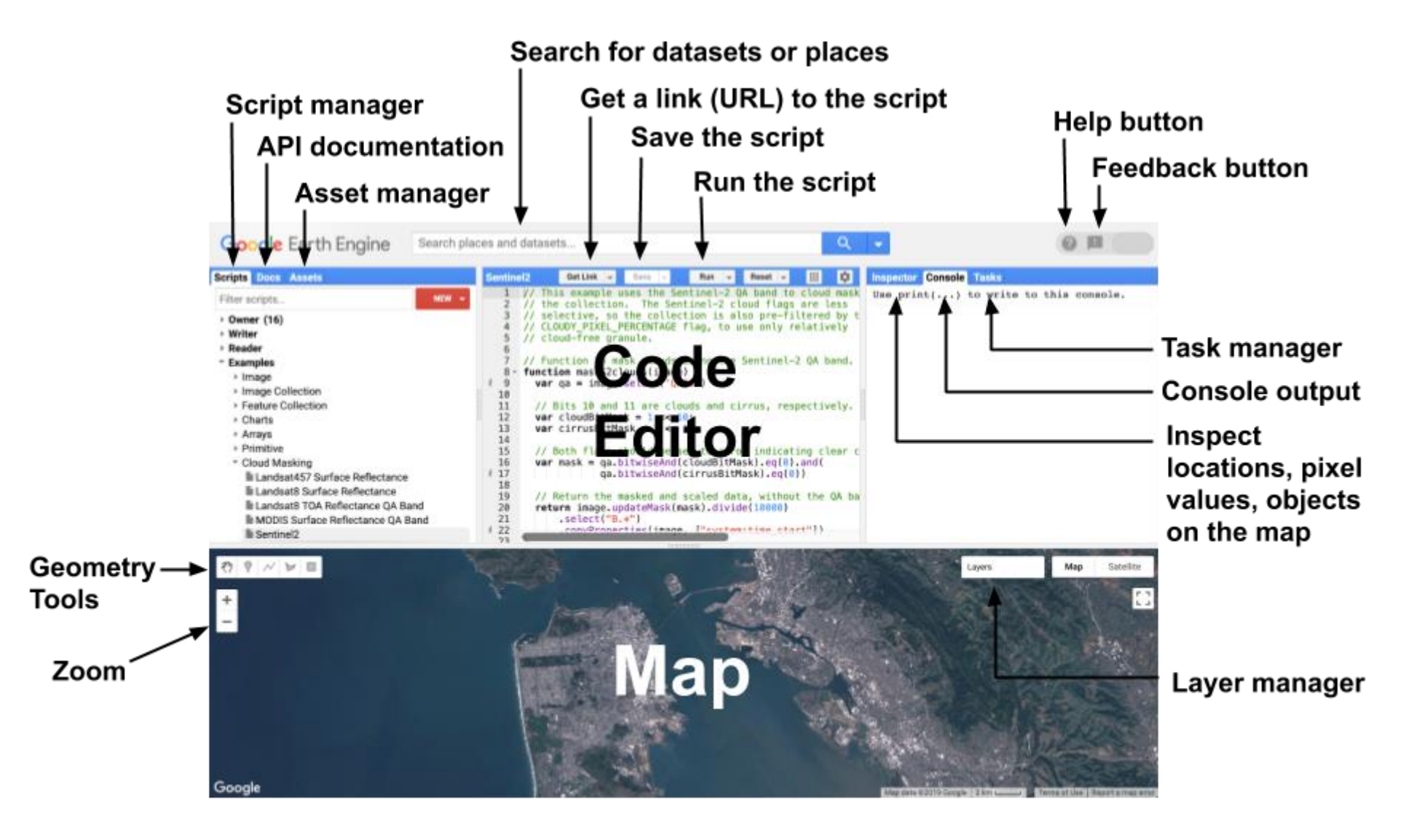

## **Basics**

https://code.earthengine.google.com/6b24f55c3c60991a09352ce552fd310a

 $\alpha$ Search places and datasets...

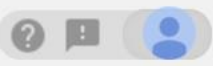

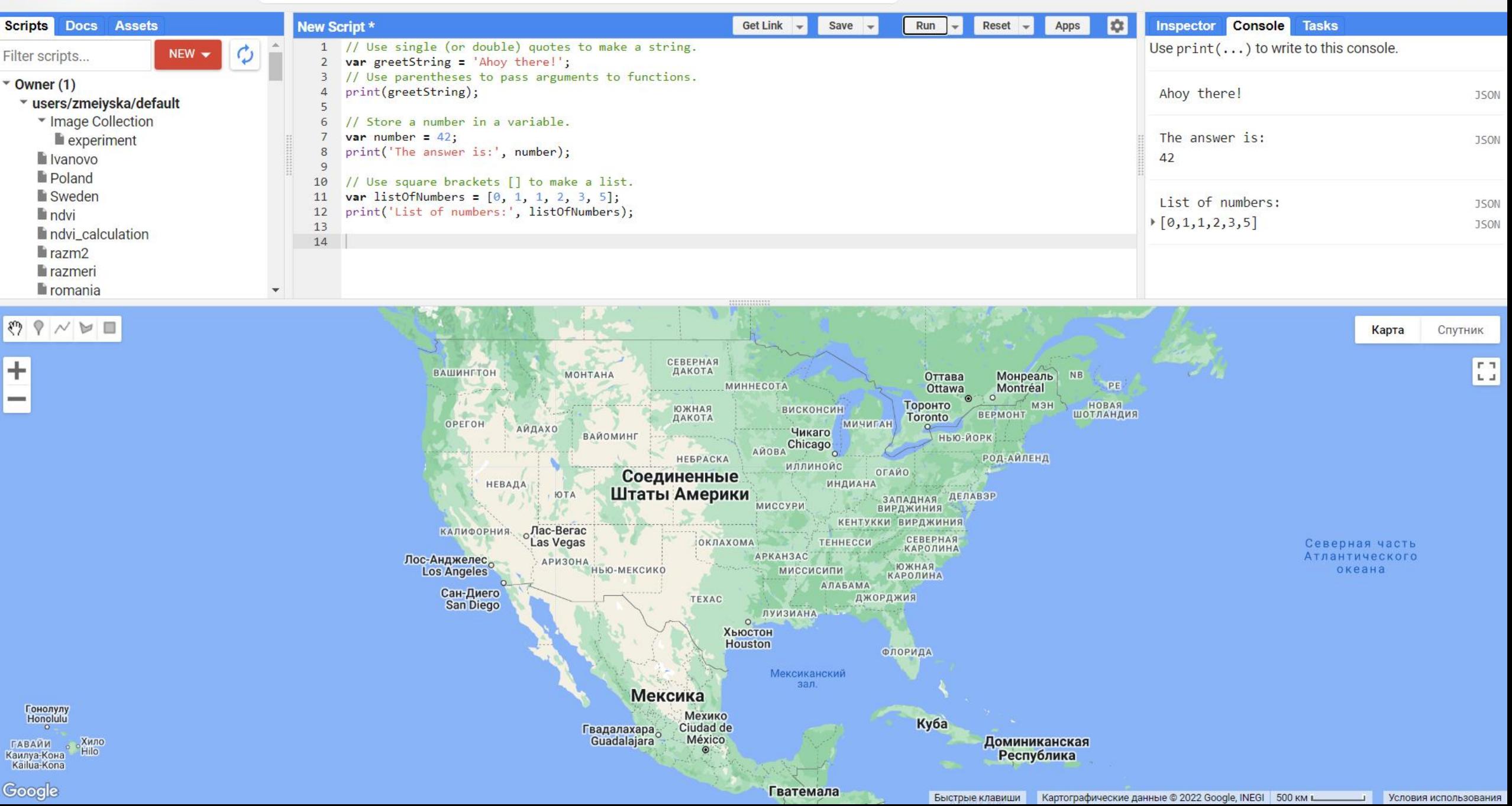

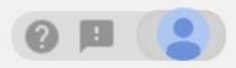

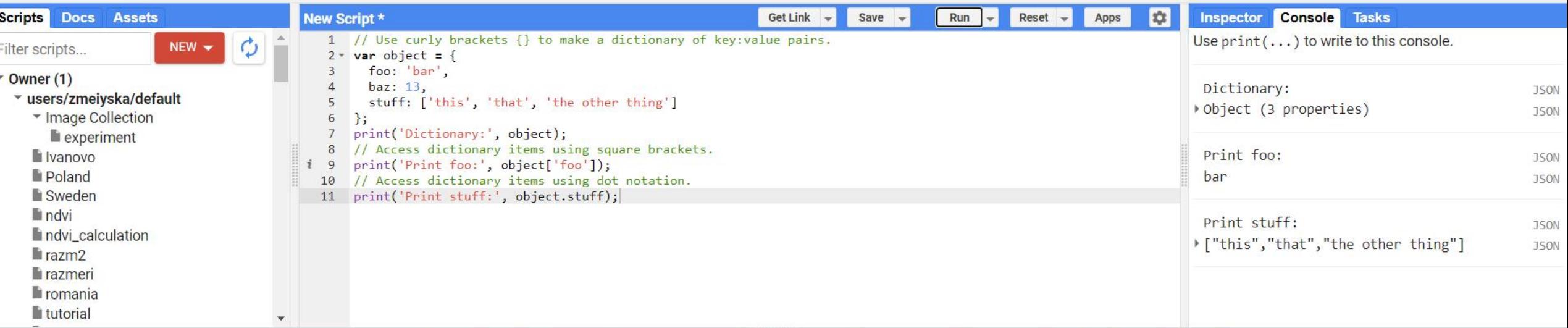

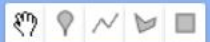

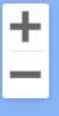

Гонолулу<br>Нопоlulu

гавайи<br>**Кашлуа-Кона**<br>Google

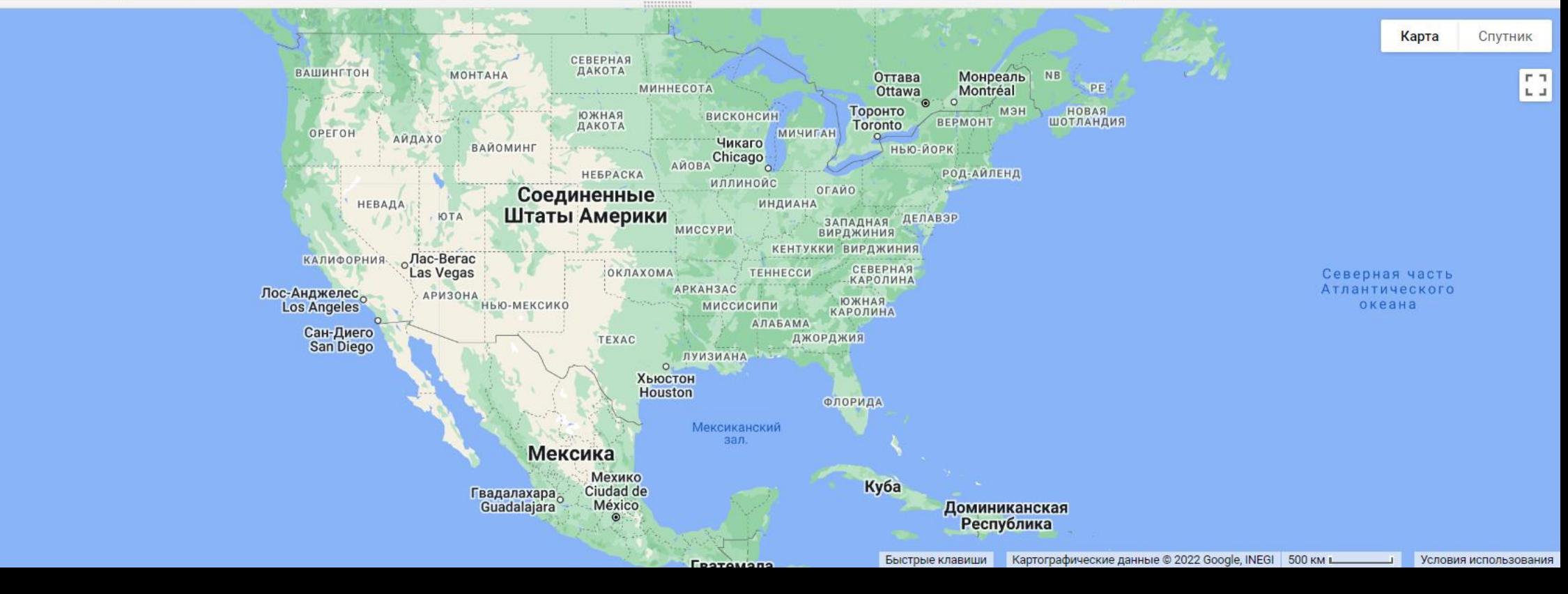

 $\alpha$ Search places and datasets...

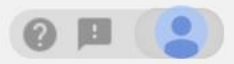

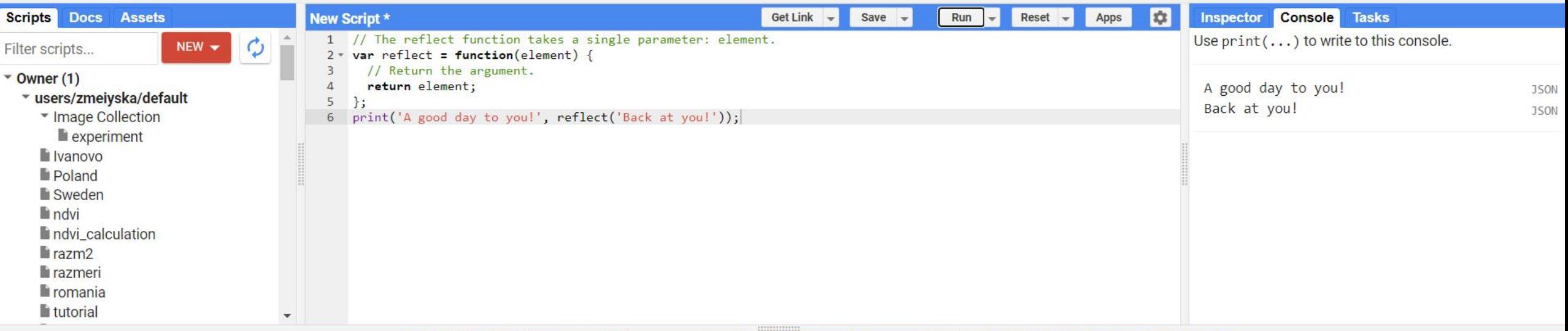

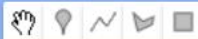

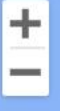

Гонолулу

Honolulu

 $\circ$ 

Каилуа-Кона

Kailua-Kona Google

ГАВАЙИ . Хило

Hilo

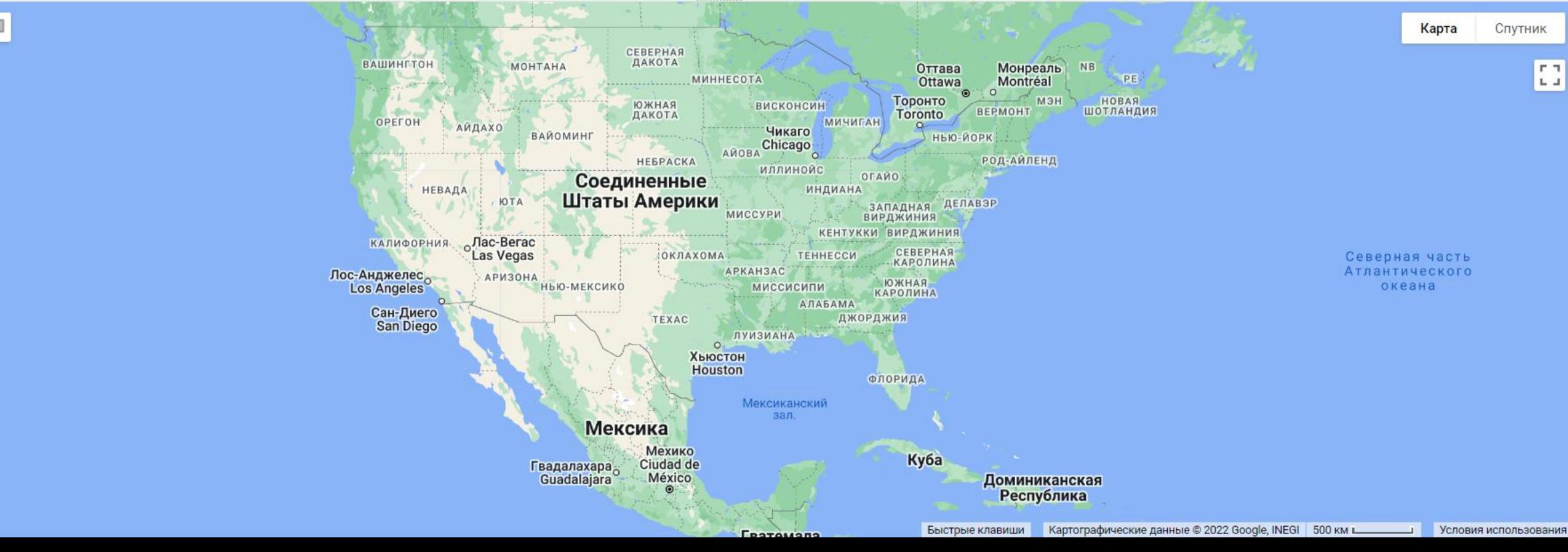

Q Search places and datasets...

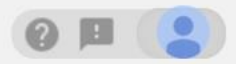

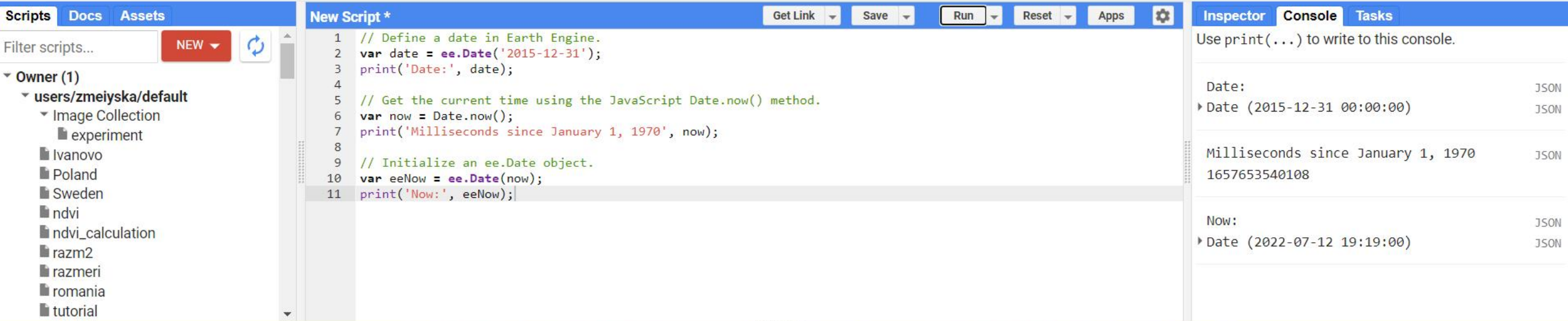

 $\boxed{\mathfrak{P} \times \mathbb{V} \times \mathbb{R}}$ 

 $\pm$  $\sim$ 

Гонолулу<br>Нопоlulu

гавайи<br>Камлуа-Кона<br>Kailua-Kona<br>Google

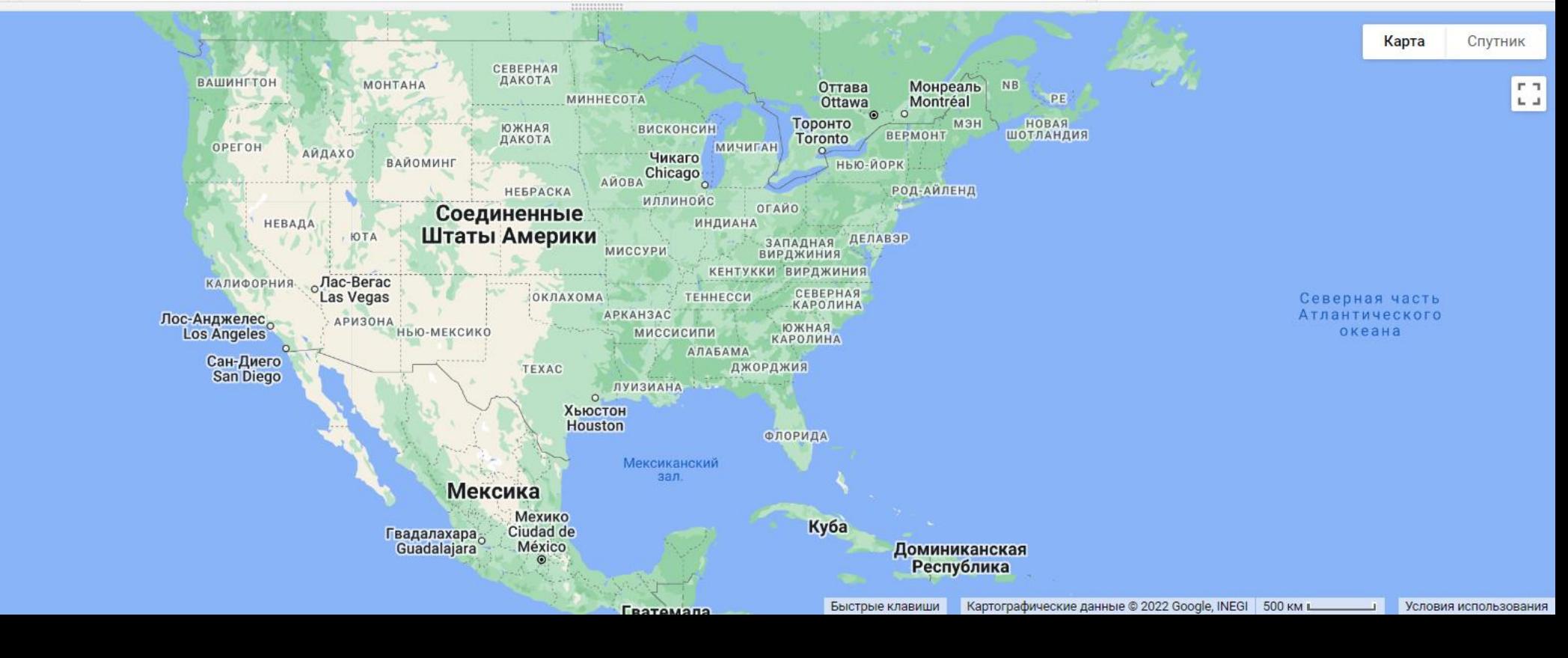

#### **Data Catalog**

## https://developers.google.com/earth-engine/datasets/catalog/

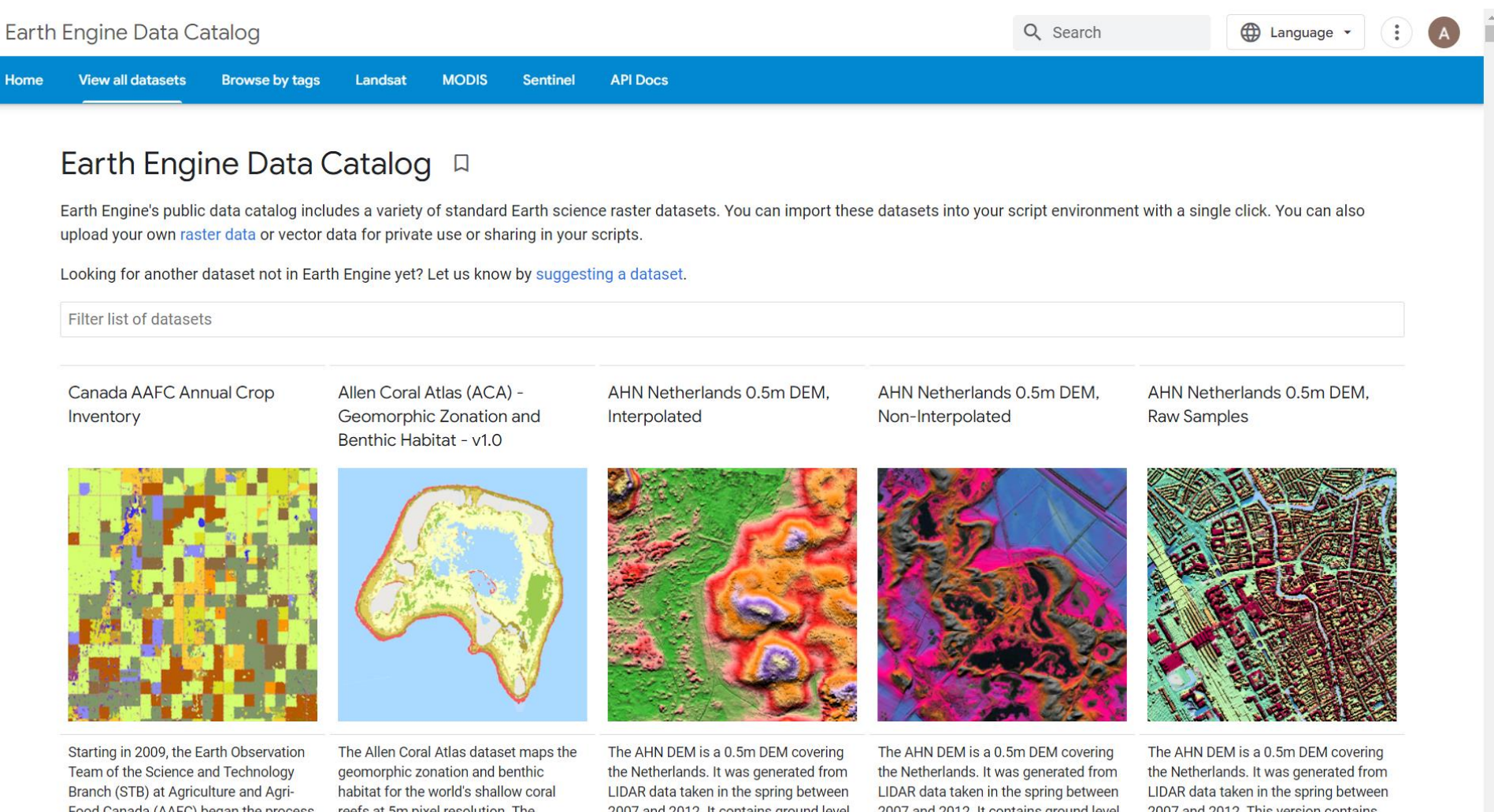

Food Canada (AAFC) began the process of generating annual crop type digital maps. Focusing on the Prairie Provinces

reefs at 5m pixel resolution. The underlying satellite image data are temporal composites of PlanetScope 2007 and 2012. It contains ground level samples with all other items above ground (such as buildings, bridges, trees 2007 and 2012. It contains ground level samples with all other items above ground (such as buildings, bridges, trees 2007 and 2012. This version contains both ground level samples and items above ground level (such as buildings,

#### **Images**

https://developers.google.com/earth-engine/datasets/catalog/CGIAR\_SRTM90\_V4?hl=en

https://code.earthengine.google.com/31f672aec5b2a3f8bc7d1fbf23450935

// Instantiate an image with the Image constructor. var image = ee.Image('CGIAR/SRTM90\_V4');

// Zoom to a location. Map.setCenter(37.02540746271644,56.766160331658845, 12);

Map.addLayer(image); //Map.addLayer(image,  $\{min: 50, max: 180\}$ ); //Map.addLayer(image, {min: 50, max: 180, palette: ['blue', 'green', 'red']}, 'custom palette');

Q dubna

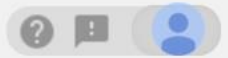

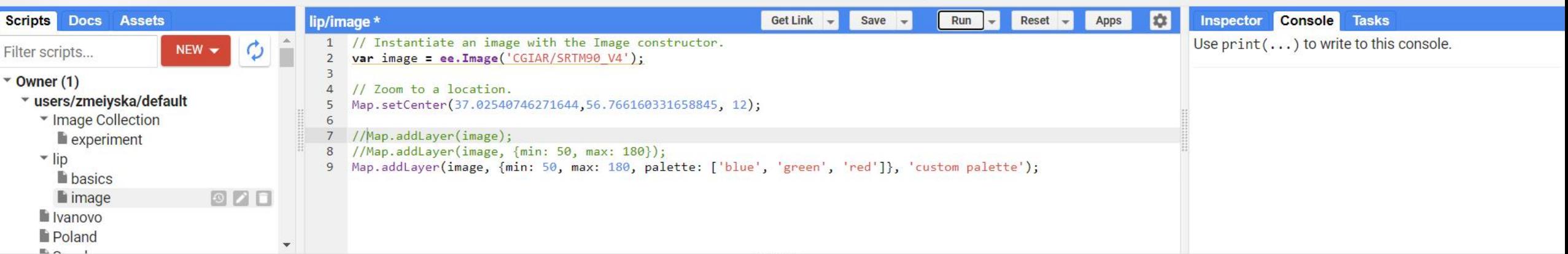

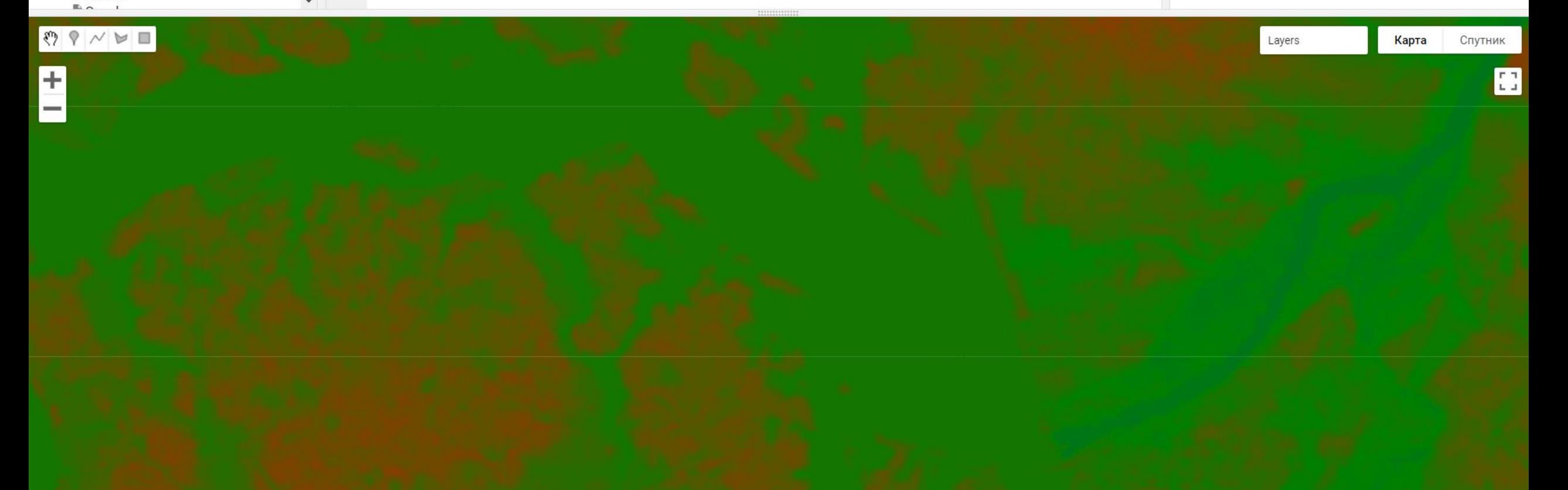

https://code.earthengine.google.com/a4b27505dfd223c7f5878e97ca42d06b

https://developers.google.com/earth-engine/apidocs/ee-terrain-slope

// Instantiate an image with the Image constructor. var image = ee.Image('CGIAR/SRTM90\_V4');

// Apply an algorithm to an image. var slope = ee.Terrain.slope(image);

// Zoom to a location. Map.setCenter(37.02540746271644,56.766160331658845, 12);

Map.addLayer(slope, {min: 0, max :5}, 'slope');

Q dubna

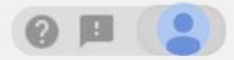

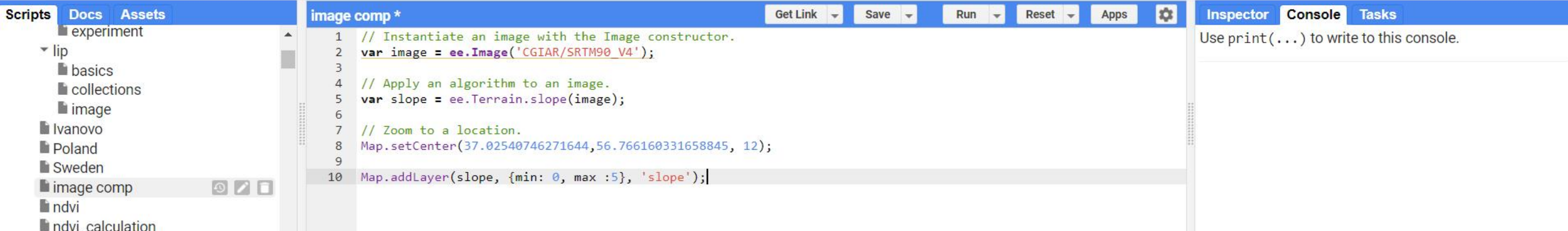

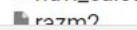

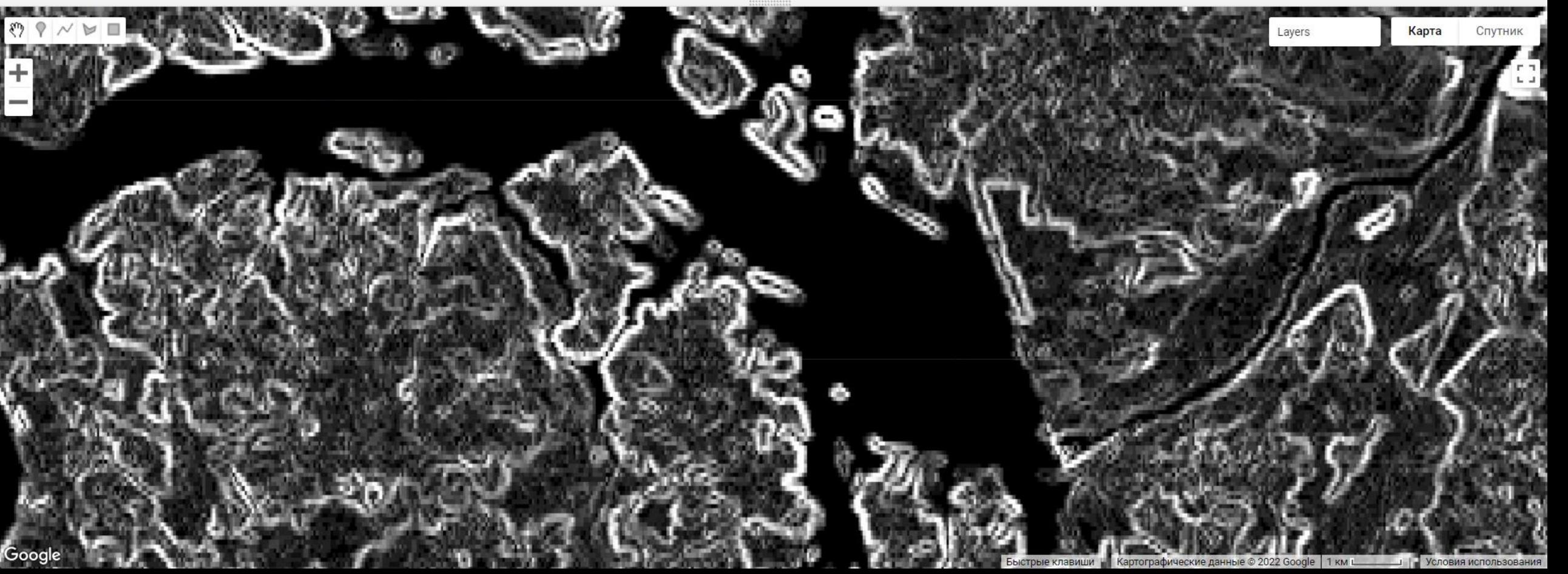

## **Image statistics**

https://code.earthengine.google.com/37d0c570ad54bf3d0232386d868be168

// Instantiate an image with the Image constructor. var image = ee.Image('CGIAR/SRTM90\_V4');

// Zoom to a location. Map.setCenter(37.02540746271644,56.766160331658845, 12); var p1 = ee.Geometry.Point(37.02540746271644,56.766160331658845); var p2 = ee.Geometry.Point(37.03502049982581,56.770864050772836);

var mean = image.reduceRegion({ reducer: ee.Reducer.mean(), geometry: p1, scale: 90 });

print(mean);

```
var mean = image.reduceRegion({
reducer: ee.Reducer.mean(),
geometry: p2,
scale: 90
});
```
print(mean);

Map.addLayer(image, {min: 50, max: 180, palette: ['blue', 'green', 'red']}, 'custom palette'); Map.addLayer(p1); Map.addLayer(p2);

Q dubna

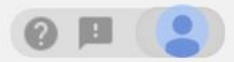

Карта

Спутник

 $\blacksquare$ 

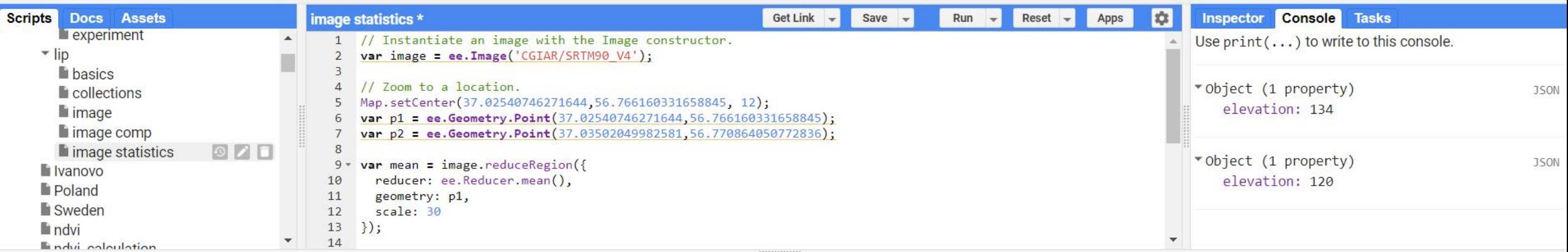

## $\boxed{\mathfrak{H}\times\mathcal{M}}$

Ë

Google

Layers

## **Image Collections**

https://developers.google.com/earth-engine/datasets/catalog/LANDSAT\_LC08\_C02\_T1\_TOA

https://code.earthengine.google.com/92fc966d883b11f9850b36504e6ea5eb

```
var point = ee.Geometry.Point(37.02540746271644,56.766160331658845);
var 18 = ee.ImageCollection('LANDSAT/LC08/C02/T1_TOA');
```

```
var spatialFiltered = l8.filterBounds(point);
print('spatialFiltered', spatialFiltered);
```

```
var temporalFiltered = spatialFiltered.filterDate('2022-06-01', '2022-07-17');
print('temporalFiltered', temporalFiltered);
```

```
// This will sort from least to most cloudy.
var sorted = temporalFiltered.sort('CLOUD_COVER');
```

```
// Get the first (least cloudy) image.
var scene = sorted.first();
```
Map.setCenter(37.02540746271644,56.766160331658845, 12); var visParams = {bands: ['B4', 'B3', 'B2'], max: 0.3}; Map.addLayer(scene, visParams, 'true-color composite less clouds'); Map.addLayer(temporalFiltered, visParams, 'true-color composite');

## **Google Earth Engine** Q Search places and datasets...

 $\leq 2$ 

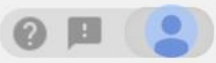

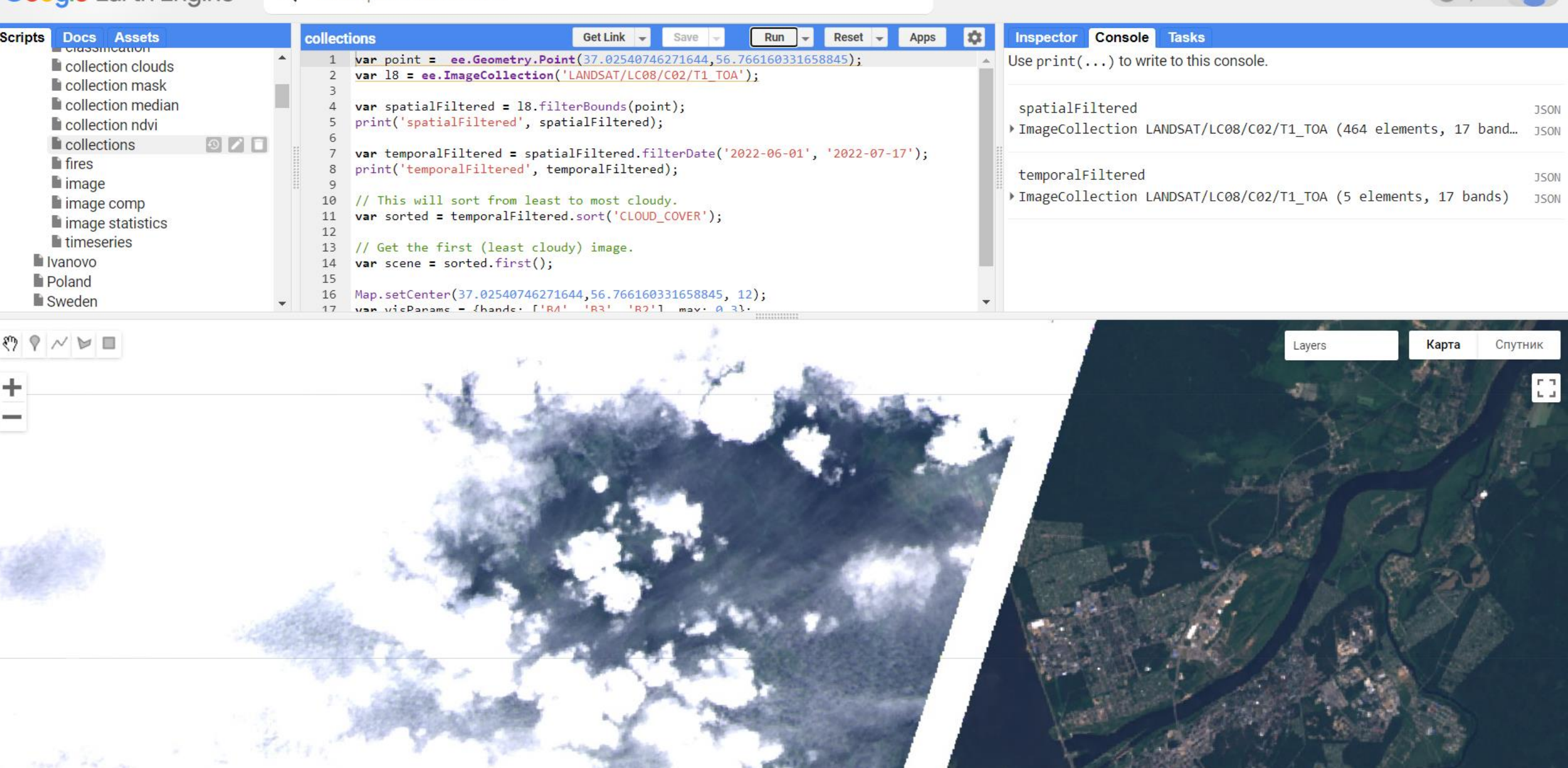

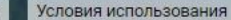

https://code.earthengine.google.com/e06d18ab4bda8ae5c6500407d8bd97d5

var l8 = ee.ImageCollection('LANDSAT/LC08/C02/T1\_TOA').filterDate('2022-06-01', '2022-07-17');

Map.addLayer(l8, {bands: ['B4', 'B3', 'B2'], max: 0.3}, 'l8 collection');

// Get the median over time, in each band, in each pixel. var median = l8.median(); Map.addLayer(median, {bands: ['B4', 'B3', 'B2'], max: 0.3}, 'l8 median'); Map.setCenter(37.02540746271644,56.766160331658845, 12);

#### **Google Earth Engine** Q dubna

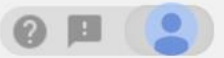

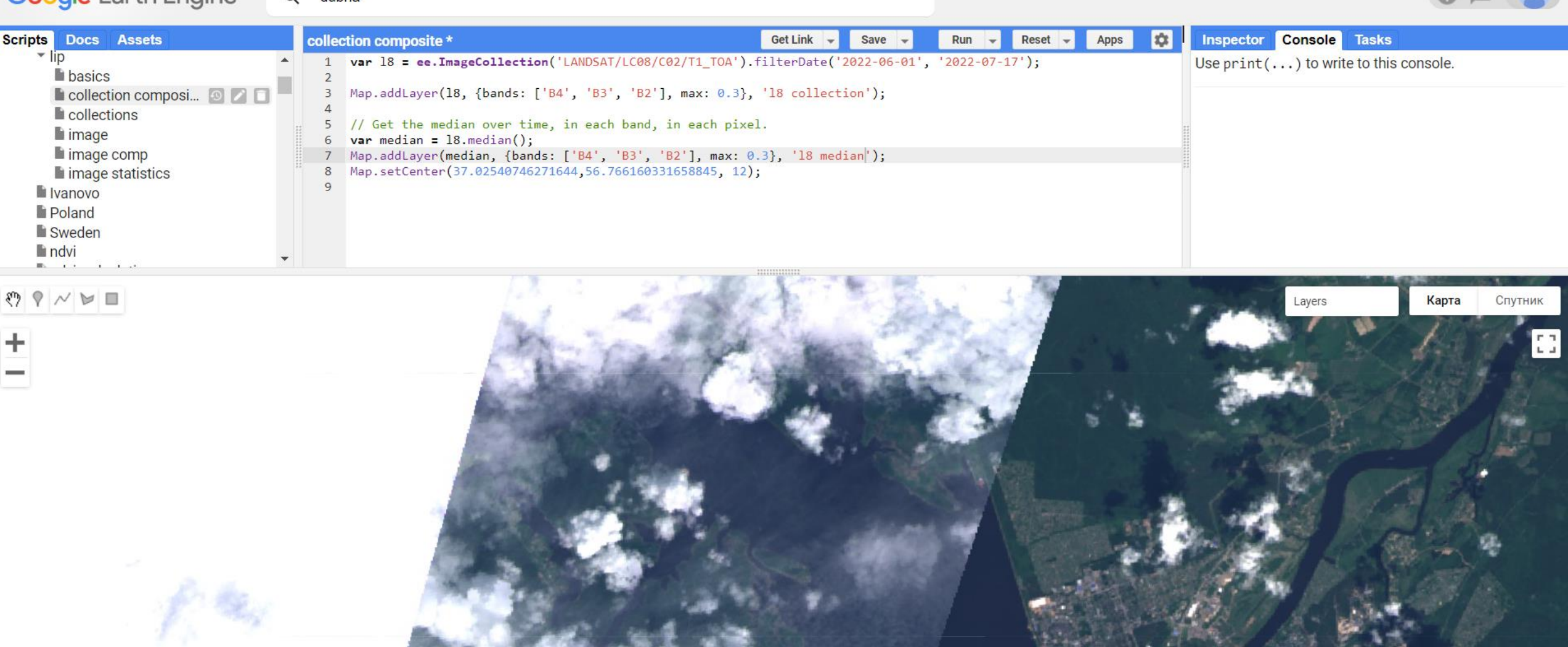

Быстрые клавиши | Картографические данные © 2022 Google | 1 км L

Условия использования

## **Masking**

https://developers.google.com/earth-engine/apidocs/ee-image-updatemask

https://developers.google.com/earth-

engine/datasets/catalog/UMD hansen global forest change 2021 v1 9?hl=en

https://code.earthengine.google.com/976753b4bfb128c1cc8293ac60fe1b3f

var l8 = ee.ImageCollection('LANDSAT/LC08/C02/T1\_TOA').filterDate('2022-06-01', '2022-07-17');

// Get the median over time, in each band, in each pixel. var median = l8.median(); Map.addLayer(median, {bands: ['B4', 'B3', 'B2'], max: 0.3}, 'l8 median'); Map.setCenter(37.02540746271644,56.766160331658845, 12);

// Load or import the Hansen et al. forest change dataset. var hansenImage = ee.Image('UMD/hansen/global\_forest\_change\_2021\_v1\_9');

// Select the land/water mask. var datamask = hansenImage.select('datamask');

// Create a binary mask. var mask = datamask.eq $(1)$ ;

// Update the composite mask with the water mask. var maskedComposite = median.updateMask(mask); Map.addLayer(maskedComposite, {bands: ['B4', 'B3', 'B2'], max: 0.3}, 'masked');

 $\alpha$ dubna

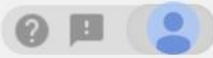

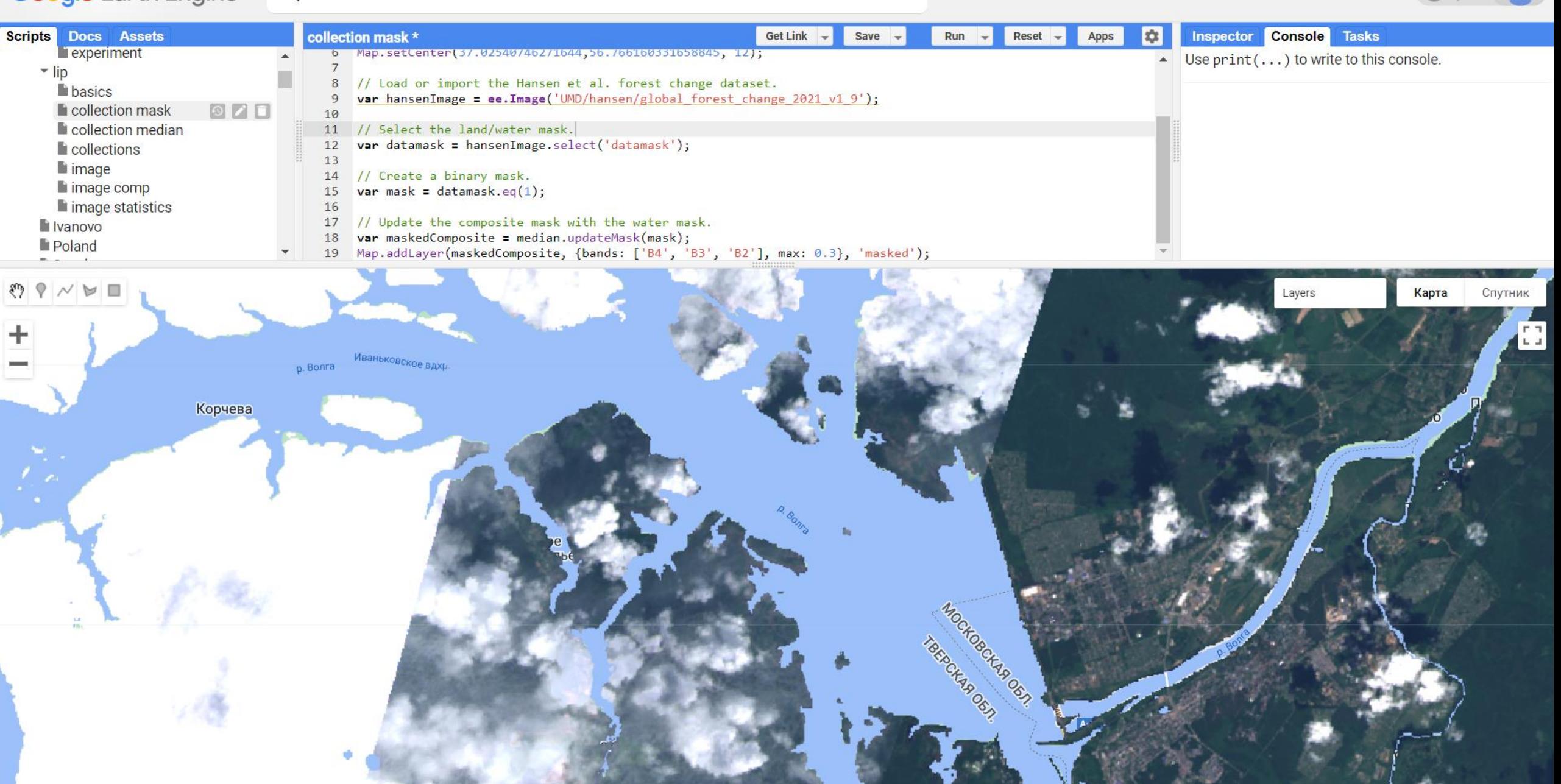

Google

Условия использования

## **Clouds**

## https://code.earthengine.google.com/36ce292efce7e367f53aac53ed970fbf

https://developers.google.com/earth-engine/datasets/catalog/LANDSAT\_LC08\_C02\_T1\_L2#description

}

```
var dataset = ee.ImageCollection('LANDSAT/LC08/C02/T1_L2')
  .filterDate('2022-05-01', '2022-07-17');
```

```
// Applies scaling factors.
function applyScaleFactors(image) {
 var opticalBands = image.select('SR_B.').multiply(0.0000275).add(-0.2);
 var thermalBands = image.select('ST_B.*').multiply(0.00341802).add(149.0);
 return image.addBands(opticalBands, null, true)
        .addBands(thermalBands, null, true);
}
```

```
dataset = dataset.map(applyScaleFactors);
```

```
var visualization = {
bands: ['SR_B4', 'SR_B3', 'SR_B2'],
 min: 0.0,
max: 0.3,
};
```

```
Map.setCenter(37.02540746271644,56.766160331658845, 12);
```
Map.addLayer(dataset, visualization, 'clouds');

function maskL8sr(image) { // Bit 0 - Fill // Bit 1 - Dilated Cloud // Bit 2 - Cirrus // Bit 3 - Cloud // Bit 4 - Cloud Shadow var qaMask = image.select('QA\_PIXEL').bitwiseAnd(parseInt('11111', 2)).eq(0); var saturationMask = image.select('QA\_RADSAT').eq(0);

```
// Apply the scaling factors to the appropriate bands.
var opticalBands = image.select('SR_B.').multiply(0.0000275).add(-0.2);
```

```
// Replace the original bands with the scaled ones and apply the masks.
return image.addBands(opticalBands, null, true)
  .updateMask(qaMask)
  .updateMask(saturationMask);
```
// Map the function over one year of data. var collection = ee.ImageCollection('LANDSAT/LC08/C02/T1\_L2') .filterDate('2022-05-01', '2022-07-17') .map(maskL8sr);

var composite = collection.median();

// Display the results. Map.addLayer(composite, {bands: ['SR\_B4', 'SR\_B3', 'SR\_B2'], min: 0, max: 0.3}, 'no clouds');

 $Q$  dubna

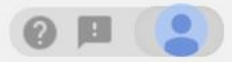

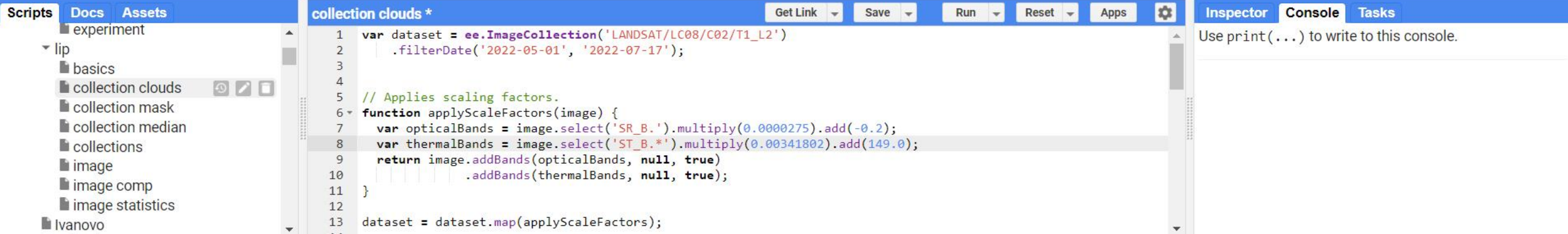

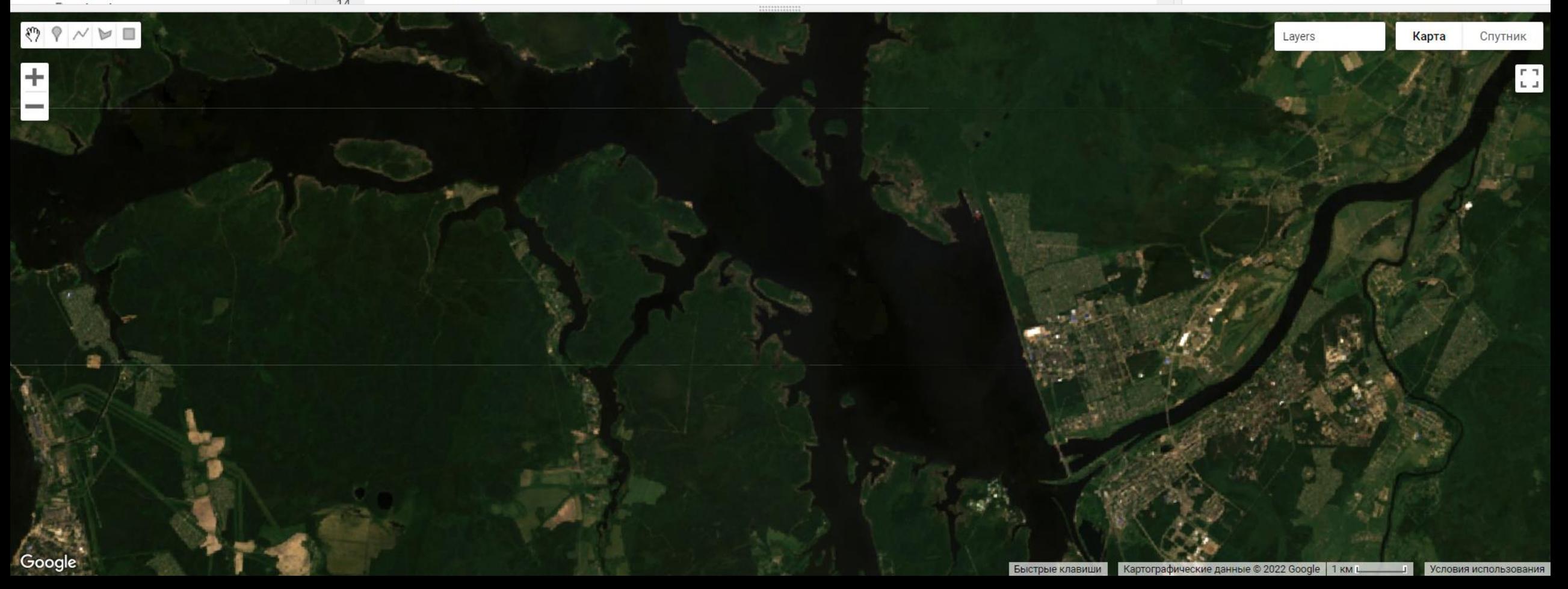

## **NDVI**

https://code.earthengine.google.com/ec9e2f81b63ad006475b263f5f0cd661

```
var point = ee.Geometry.Point(37.02540746271644,56.766160331658845);
var l8 = ee.ImageCollection('LANDSAT/LC08/C02/T1_TOA');
```

```
// Get the least cloudy image in 2015.
var image = ee.Image(
 l8.filterBounds(point)
  .filterDate('2022-06-01', '2022-07-17')
  .sort('CLOUD_COVER')
  .first()
);
```
// Compute the Normalized Difference Vegetation Index (NDVI). var nir = image.select('B5'); var red = image.select('B4'); var ndvi = nir.subtract(red).divide(nir.add(red)).rename('NDVI');

// Display the result. Map.setCenter(37.02540746271644,56.766160331658845, 12); var ndviParams = {min: -1, max: 1, palette: ['blue', 'white', 'green']}; Map.addLayer(ndvi, ndviParams, 'NDVI image');

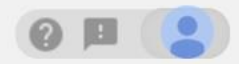

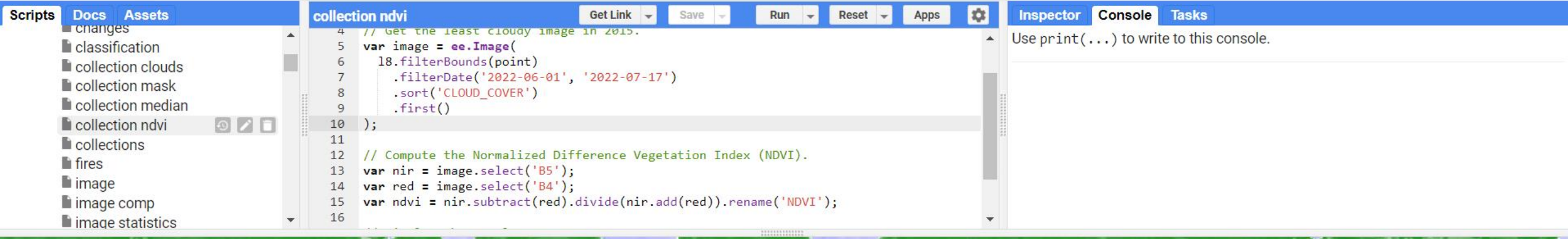

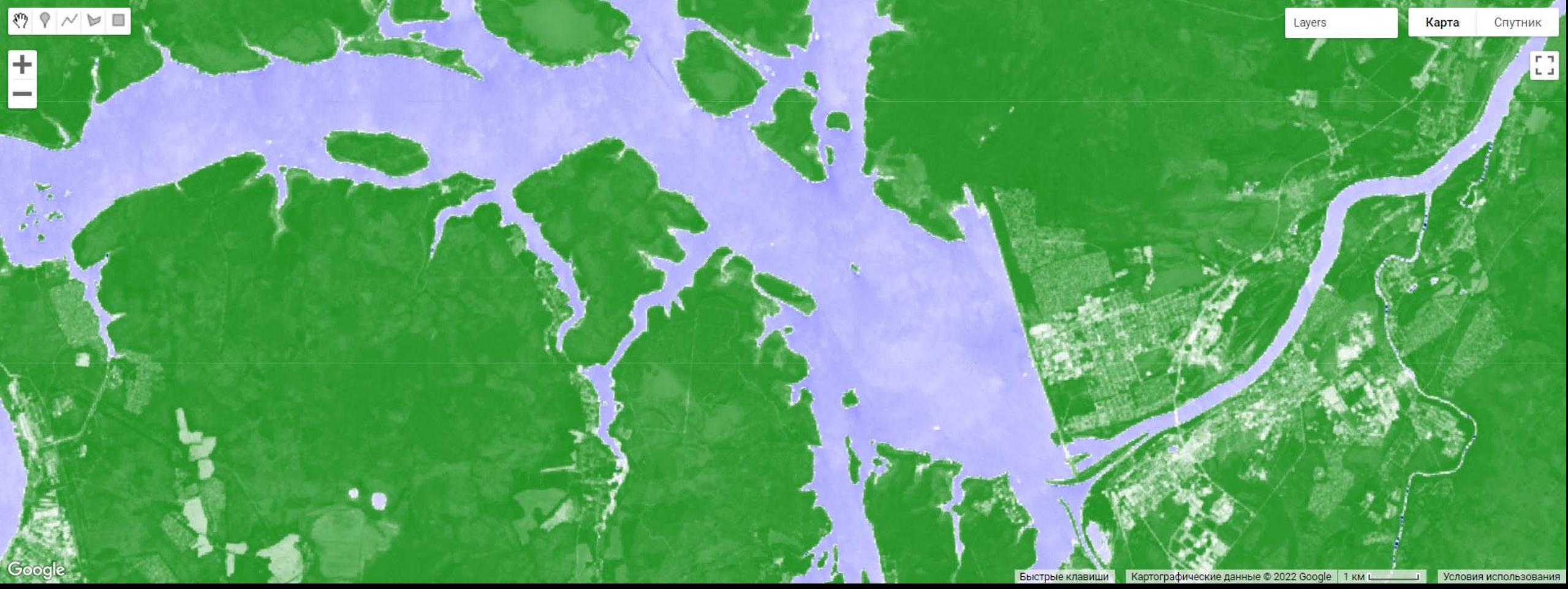

## **Charts**

## https://code.earthengine.google.com/ec976be7da2129036839e1cf2f21cbbb

//var cloud perc = 60;//Max cloud percentile per scene.

```
// Import the Landsat 8 TOA image collection.
var l8 = ee.ImageCollection('LANDSAT/LC08/C01/T1_TOA')
  .filterDate('2021-03-01', '2021-12-01');
// .filter(ee.Filter.lt('CLOUD_COVER', cloud_perc));
```

```
// Map a function over the Landsat 8 TOA collection to add an NDVI band.
var withNDVI = l8.map(function(image) {
 var ndvi = image.normalizedDifference(['B5', 'B4']).rename('NDVI');
 return image.addBands(ndvi);
});
```

```
var roi = ee.Geometry.Rectangle(37.01900746271644,56.76360331658845,37.0340746271644,56.76860331658845);
Map.setCenter(37.02540746271644,56.766160331658845, 12); 
Map.addLayer(roi, {color: 'blue'}, 'clouds');
```

```
// Create a chart.
var chart = ui.Chart.image.series({
 imageCollection: withNDVI.select('NDVI'),
 region: roi,
 reducer: ee.Reducer.median(),
 scale: 30
}).setOptions({title: 'NDVI over time'});
```
// Display the chart in the console. print(chart);

 $\alpha$ dubna

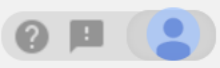

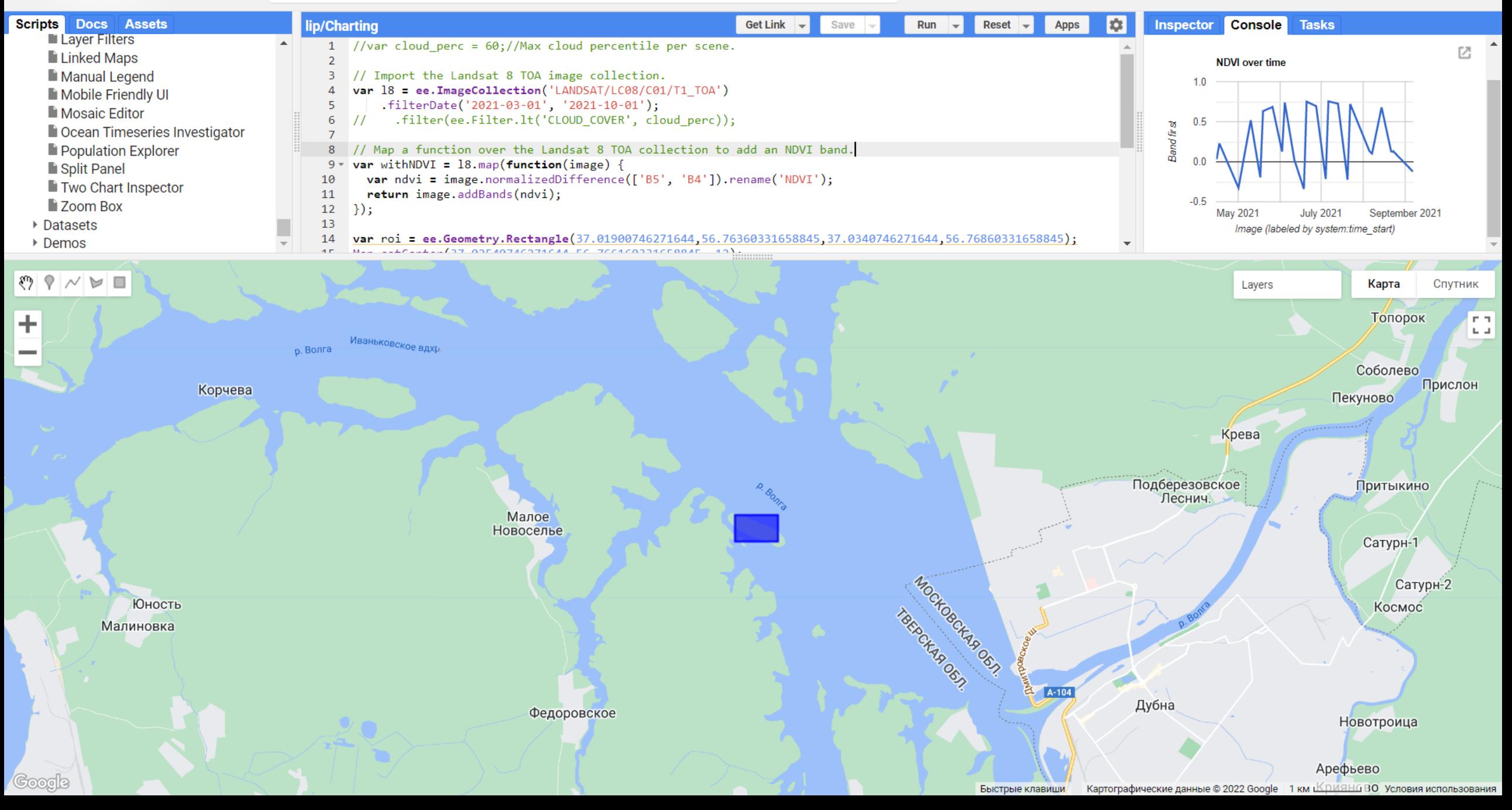

## **Burn Areas**

https://developers.google.com/earth-engine/datasets/catalog/FIRMS?hl=en

https://code.earthengine.google.com/e9c2c3dd7cfb47bb55111557da6102d0

```
var dataset = ee.ImageCollection('FIRMS').filter(
  ee.Filter.date('2022-07-01', '2022-07-16'));
var fires = dataset.select('T21');
var firesVis = {
 min: 325.0,
 max: 400.0,
 palette: [
  'ff0000', 'fd4100', 'fb8200', 'f9c400', 'f2ff00', 'b6ff05',
  '7aff0a', '3eff0f', '02ff15', '00ff55', '00ff99', '00ffdd',
  '00ddff', '0098ff', '0052ff', '0210ff', '3a0dfb', '7209f6',
  'a905f1', 'e102ed', 'ff00cc', 'ff0089', 'ff0047', 'ff0004'
 ]
};
Map.setCenter(37.02540746271644,56.766160331658845, 7); 
Map.addLayer(fires, firesVis, 'Fires');
```
 $Q$ Search places and datasets...

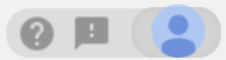

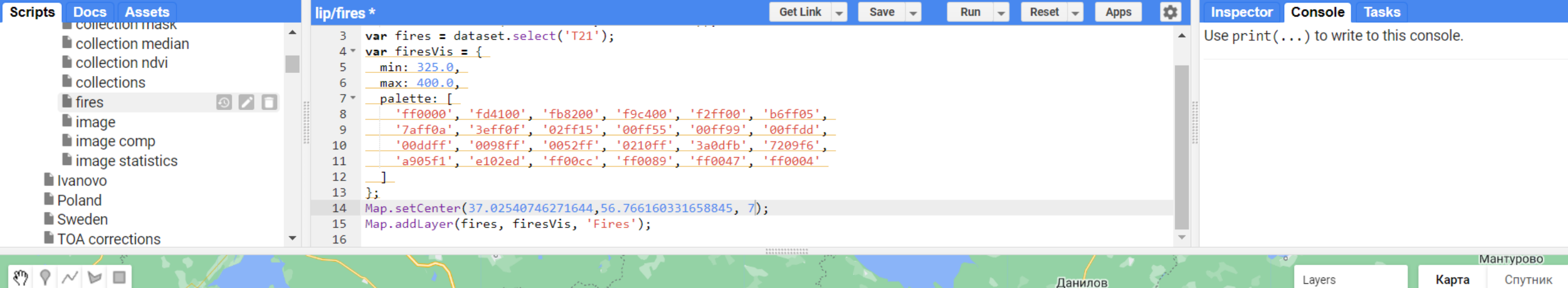

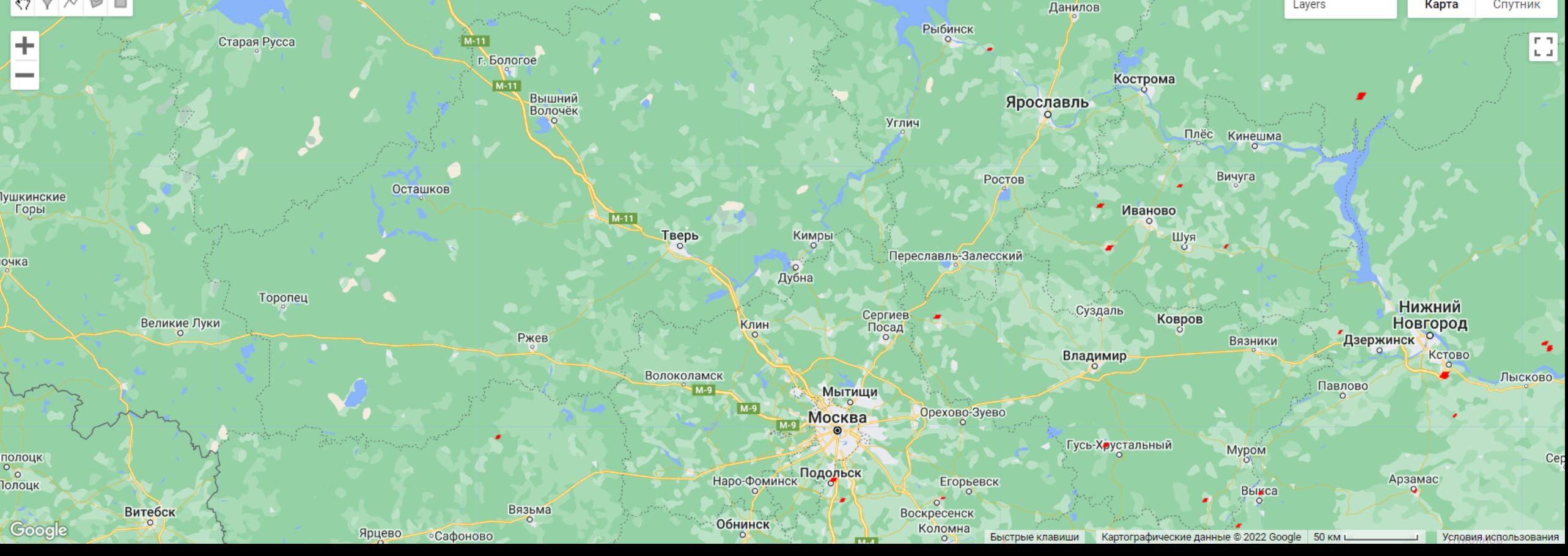

## **Timeseries**

https://developers.google.com/earth-engine/datasets/catalog/Tsinghua\_FROM-GLC\_GAIA\_v10?hl=en#description

https://code.earthengine.google.com/cdd574d1d7466208b1eb5bff5fb7c02e

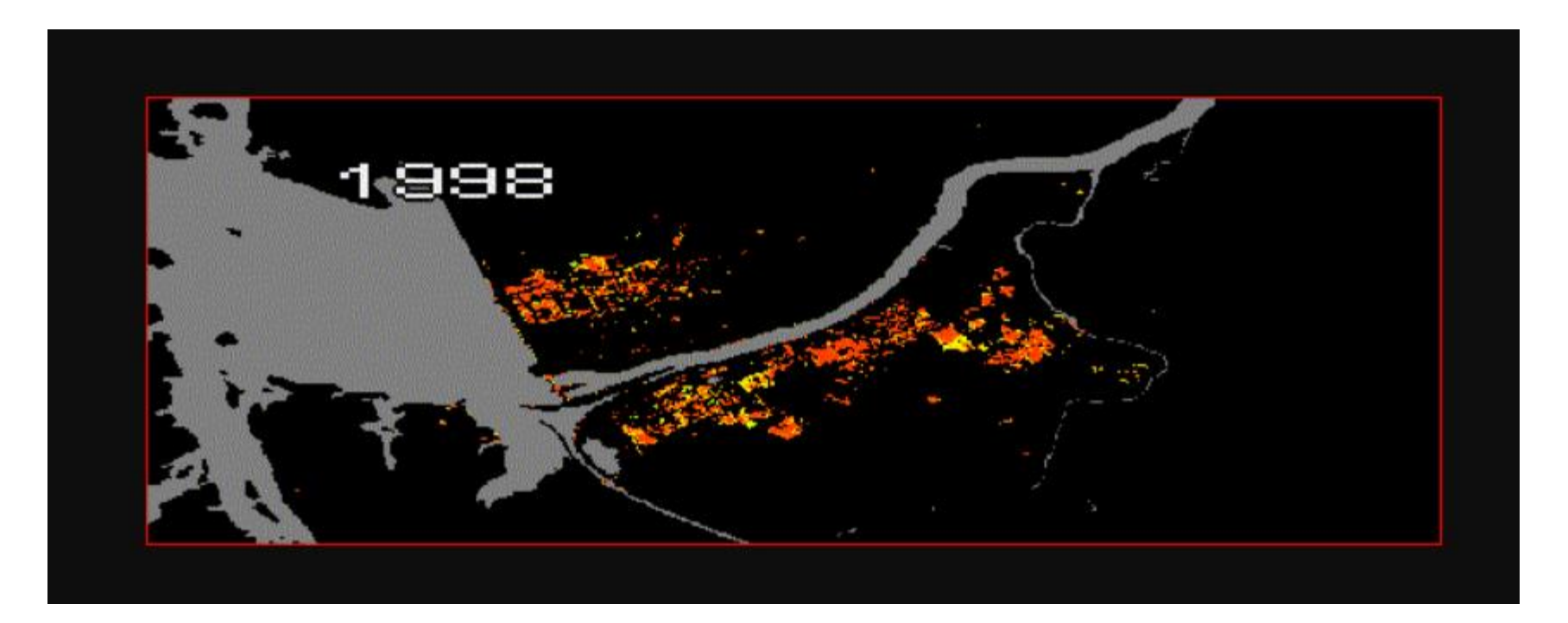

## **Land use classification**

https://developers.google.com/earth-engine/apidocs/ee-classifier-libsvm

https://code.earthengine.google.com/1828d8cf8bd900884f4a9746ee214252

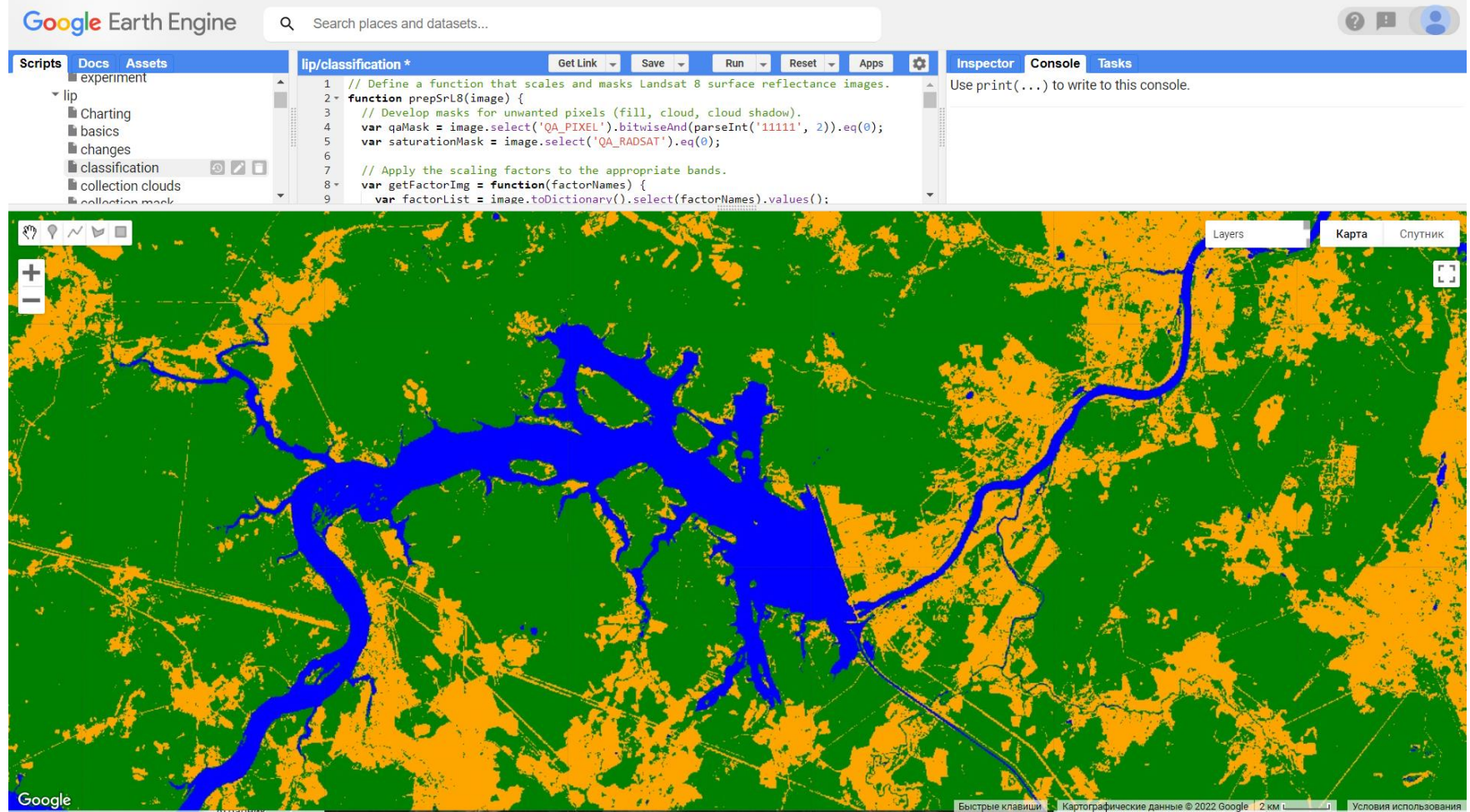

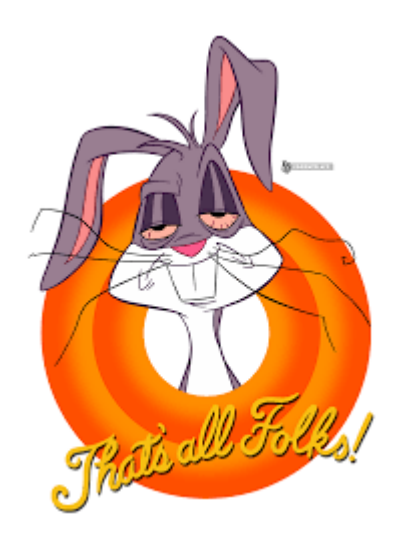